Giugno 2020

# Manuale del *therascreen*® EGFR Plasma RGQ PCR Kit

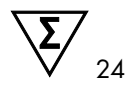

Versione 1

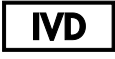

Per uso diagnostico in vitro

Per l'uso con strumenti Rotor-Gene® Q MDx 5plex HRM

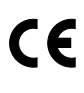

870311

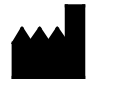

 $REF$ 

QIAGEN GmbH, QIAGEN Strasse 1, 40724 Hilden, GERMANIA

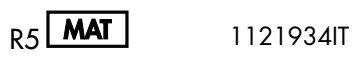

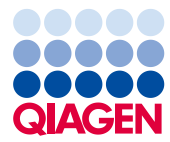

Sample to Insight

## Indice

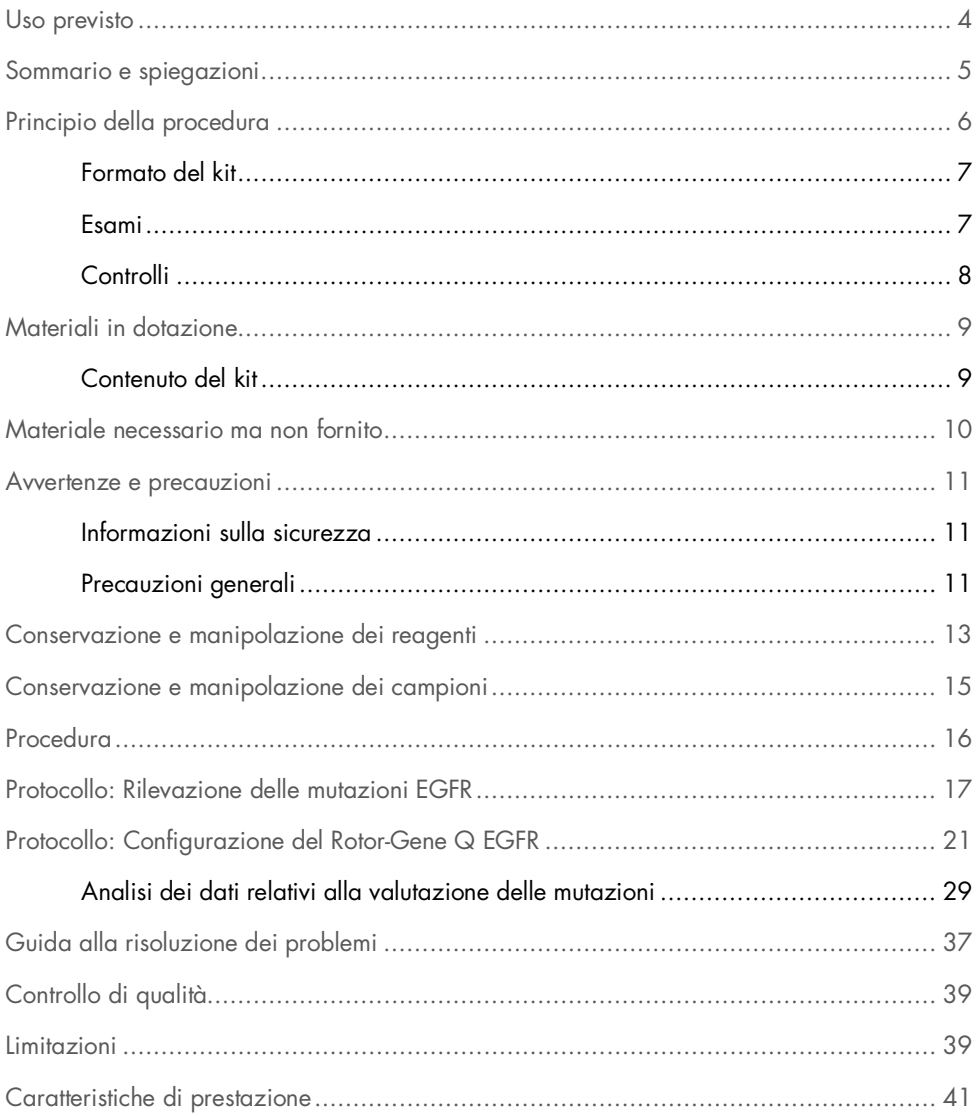

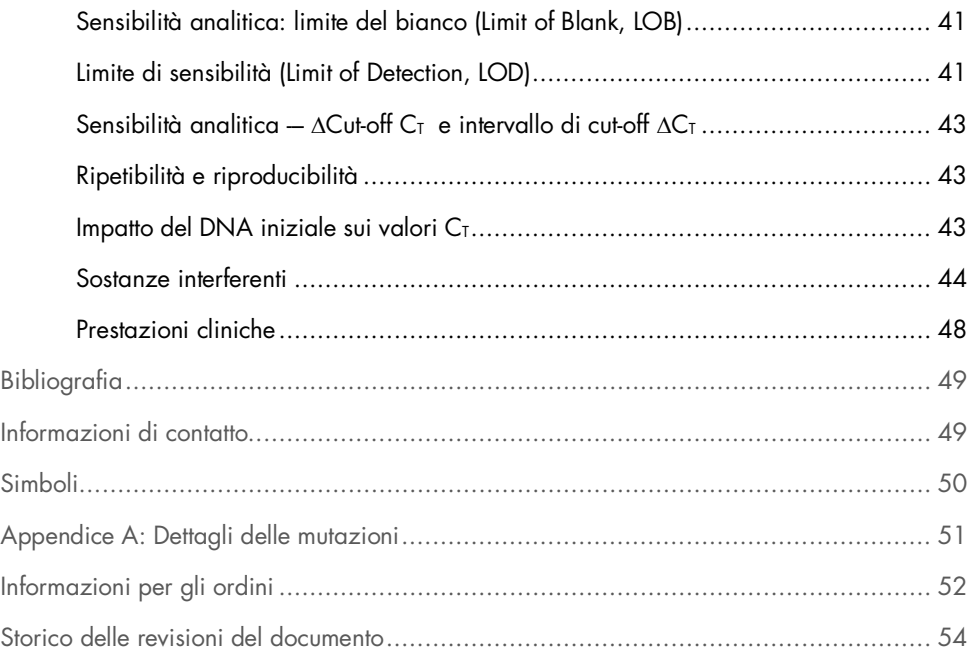

### <span id="page-3-0"></span>Uso previsto

Il *therascreen* EGFR Plasma RGQ PCR Kit è un test diagnostico in vitro per la rilevazione delle delezioni nell'esone 19, delle sostituzioni degli esoni 20 e 21 (rispettivamente T790M e L858R) nel gene del recettore del fattore di crescita epidermico (Epidermal Growth Factor Receptor, EGFR) e fornisce una valutazione qualitativa dello stato mutazionale. I risultati possono aiutare il medico a identificare i pazienti con NSCLC che potrebbero trarre benefici dalla terapia con IRESSA® (gefitinib), quando non è possibile valutare un campione di tessuto.

Il *therascreen* EGFR Plasma RGQ PCR Kit deve essere utilizzato da professionisti qualificati in un ambiente di laboratorio professionale, con campioni di DNA estratti da plasma ottenuto da sangue di pazienti affetti da carcinoma polmonare non a piccole cellule (Non-Small Cell Lung Cancer, NSCLC).

Il *therascreen* EGFR Plasma RGQ PCR Kit è destinato all'uso nella diagnostica in vitro.

## <span id="page-4-0"></span>Sommario e spiegazioni

Il *therascreen* EGFR Plasma RGQ PCR Kit è un prodotto pronto per l'uso, destinato alla rilevazione delle mutazioni nell'oncogene EGFR tramite PCR (Polymerase Chain Reaction, reazione a catena della polimerasi) sugli strumenti Rotor-Gene Q MDx 5plex HRM.

Grazie all'uso delle tecnologie Scorpions® e ARMS, il *therascreen* EGFR Plasma RGQ PCR Kit è in grado di rilevare le mutazioni del gene EGFR elencate di seguito su un fondo di DNA genomico wild-type.

- Delezioni nell'esone 19
- T790M
- L858R

I metodi utilizzati nel kit sono altamente selettivi e, a seconda della quantità totale di DNA presente, consentono di rilevare una percentuale bassa di mutante in un fondo di DNA genomico wild-type. Questi limiti di selettività e sensibilità sono superiori, ad esempio, a quelli delle tecnologie di sequenziamento con terminatori fluorescenti.

## <span id="page-5-0"></span>Principio della procedura

Il *therascreen* EGFR Plasma RGQ PCR Kit utilizza due tecnologie, ARMS e Scorpions, per l'individuazione delle mutazioni tramite real-time PCR.

#### ARMS

La tecnologia del sistema di mutazioni refrattarie all'amplificazione (Amplification Refractory Mutation System, ARMS) consente l'amplificazione specifica di alleli o mutazioni. La *Taq* DNA polimerasi (*Taq*) è efficace per distinguere tra un appaiamento corretto e un appaiamento errato all'estremità 3' di un primer per PCR. Viene eseguita un'amplificazione selettiva di specifiche sequenze mutate, anche nei campioni in cui prevalgono le sequenze non mutate. Quando il primer è perfettamente appaiato, l'amplificazione procede con la massima efficienza. Quando la base in 3' presenta un appaiamento errato, si osserva soltanto un'amplificazione di basso livello sul fondo.

#### Scorpions

La tecnologia Scorpions consente di rilevare il risultato dell'amplificazione. Il termine Scorpions è utilizzato per descrivere molecole a doppia funzione che contengono un primer per PCR legato covalentemente a una sonda. Il fluoroforo in questa sonda interagisce con un colorante quencher, anch'esso incorporato nella sonda, che riduce la fluorescenza. Quando la sonda si lega all'amplicone, durante la PCR, il fluoroforo e il quencher si separano, determinando un aumento della fluorescenza nella provetta della reazione.

### <span id="page-6-0"></span>Formato del kit

Il *therascreen* EGFR Plasma RGQ PCR Kit include 4 esami:

- Un esame di controllo (Ctrl)
- 3 esami di mutazione

Tutte le miscele di reazione contengono reagenti sufficienti per rilevare i target marcati con FAM™, più un esame di un controllo interno marcato con HEX™. L'esame di controllo interno può rilevare la presenza di inibitori che potrebbero causare risultati falsi negativi. L'amplificazione FAM può entrare in competizione con l'amplificazione del controllo interno. La finalità del controllo interno è semplicemente dimostrare che, in assenza di amplificazione FAM, questo risultato è realmente negativo e non si tratta di una reazione PCR non riuscita.

#### <span id="page-6-1"></span>Esami

#### Esame di controllo

L'esame di controllo, marcato con FAM, consente di valutare il contenuto totale di DNA in un campione. Questo esame amplifica una regione dell'esone 2 del gene EGFR. Il primer e la sonda sono formulati in modo tale da evitare qualsiasi polimorfismo noto del gene EGFR.

#### Esami di mutazione

Ogni esame di mutazione contiene una sonda Scorpion marcata con FAM e un primer ARMS per la discriminazione tra il DNA wild-type e un DNA con una mutazione specifica.

### <span id="page-7-0"></span>Controlli

I seguenti controlli devono essere inclusi in tutte le sedute analitiche:

### Controllo positivo

Per ogni seduta è necessario includere un controllo positivo nelle provette 1-4. Il *therascreen* EGFR Plasma RGQ PCR Kit contiene il controllo positivo (Positive Control, PC) EGFR, da utilizzare come templato nella reazione di controllo positivo. I risultati del controllo positivo verranno valutati per confermare se il kit funziona secondo i criteri di accettabilità dichiarati.

#### Controllo negativo

Per ogni seduta è necessario includere un controllo negativo senza templato (No Template Control, NTC) nelle provette 9-12. Il controllo NTC è costituito dall'acqua priva di nucleasi (H2O) da utilizzare come "stampo" per il controllo senza templato. Il controllo NTC serve per valutare sia le potenziali contaminazioni durante la configurazione del processo sia le prestazioni della reazione di controllo interno.

### Valutazione della reazione di controllo interno

Ogni miscela di reazione contiene un controllo interno, oltre alla reazione target. Un fallimento può indicare che sono presenti inibitori in grado di indurre risultati falsi negativi o che l'operatore ha commesso un errore di allestimento della provetta interessata.

Se l'errore del controllo interno è dovuto all'inibizione della PCR, diluendo il campione è possibile ridurre l'effetto degli inibitori, tenendo tuttavia presente che in questo modo viene diluito anche il DNA target. L'amplificazione FAM può entrare in competizione con l'amplificazione del controllo interno, cosicché il valore IC  $C<sub>I</sub>$  (HEX) generato potrebbe non rientrare nell'intervallo specificato. I risultati FAM restano comunque validi per questi campioni.

## <span id="page-8-0"></span>Materiali in dotazione

### <span id="page-8-1"></span>Contenuto del kit

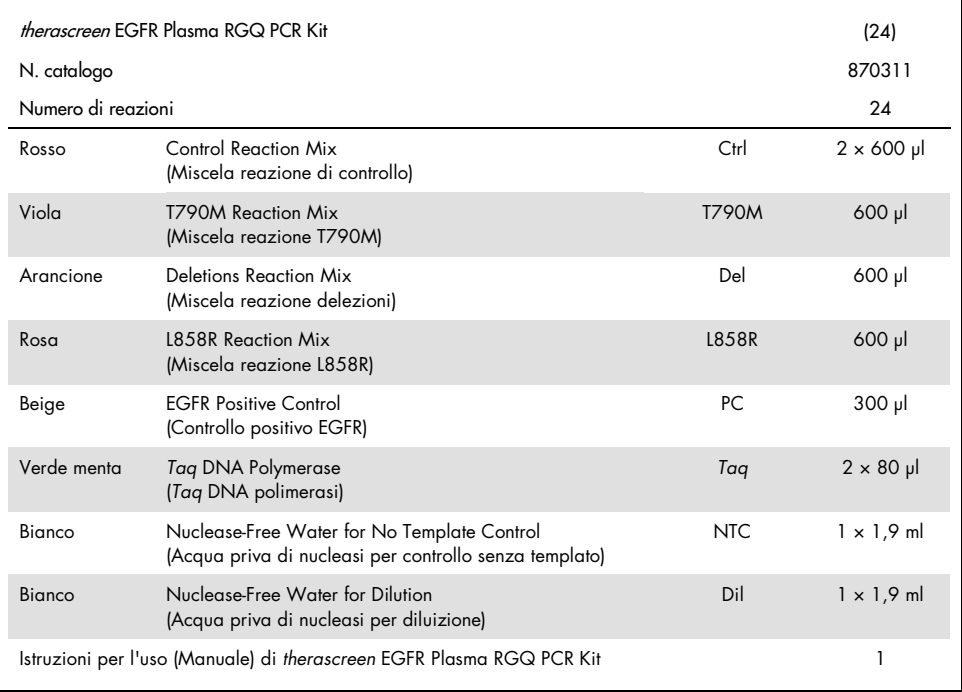

## <span id="page-9-0"></span>Materiale necessario ma non fornito

Durante la manipolazione di sostanze chimiche, è opportuno indossare sempre un camice da laboratorio, guanti monouso e occhiali protettivi. Per maggiori informazioni, consultare le schede di dati di sicurezza (Safety Data Sheets, SDS) disponibili presso il fornitore.

- Kit di estrazione del DNA (vedere ["Procedura"](#page-15-0) a pagina [16\)](#page-15-0)
- Pipette dedicate\* (regolabili) per la preparazione dei campioni
- Pipette dedicate\* (regolabili) per la preparazione della miscela master PCR
- Pipette dedicate\* (regolabili) per dispensare il DNA templato
- Puntali per pipette sterili prive di DNAsi, RNAsi e DNA dotate di filtri (per evitare contaminazioni crociate, è consigliabile utilizzare puntali per pipette dotati di barriere anti-aerosol)
- $\bullet$  Bagnomaria o dispositivo similare, capace di mantenere a 60 °C le provette per centrifuga da 50 ml.
- Blocco preriscaldato o dispositivo similare, capace di mantenere l'incubazione a 56 °C<sup>†</sup>
- **Ghiaccio tritato**
- Centrifuga da tavolo\* con rotore per provette di reazione da 2 ml
- Vortex
- Strumento Rotor-Gene Q MDx 5plex HRM\*† con canali di fluorescenza per Cycling Green e Cycling Yellow (rilevazione di FAM ed HEX, rispettivamente)
- Software Rotor-Gene Q, versione 2.3.5 o successive
- Strip Tubes and Caps, 0.1 ml, da usare con 72-Well Rotor (n° cat. 981103 o 981106)
- Provette per microcentrifuga prive di DNAsi, RNAsi e DNA per la preparazione di miscele Master Mix
- Loading Block 72 x 0.1 ml Tubes, blocco in alluminio per l'allestimento manuale delle reazioni con una pipetta a canale singolo (QIAGEN, n. cat. 9018901)

<sup>\*</sup> Assicurarsi che gli strumenti siano stati controllati e calibrati nel rispetto delle istruzioni del produttore.

<sup>†</sup> In alcuni Paesi è possibile utilizzare lo strumento Rotor-Gene Q 5plex HRM con data di produzione maggio 2011 o successiva. La data di produzione può essere ricavata dal numero di serie sul retro dello strumento. Il numero di serie è nel formato "mmaannn", dove "mm" indica il mese di produzione in cifre, "aa" indica le ultime due cifre dell'anno di produzione e "nnn" indica l'ID univoco dello strumento.

### <span id="page-10-0"></span>Avvertenze e precauzioni

Per uso diagnostico in vitro

Per uso professionale

### <span id="page-10-1"></span>Informazioni sulla sicurezza

Durante la manipolazione di sostanze chimiche, è opportuno indossare sempre un camice da laboratorio, guanti monouso e occhiali protettivi. Per maggiori informazioni, consultare le schede tecniche di sicurezza (Safety Data Sheet, SDS) appropriate. Le schede sono disponibili online nel pratico formato PDF sul sito [www.qiagen.com/safety](https://www.qiagen.com/ph/support/qa-qc-safety-data/safety-data-sheets/?akamai-feo=off), dove è possibile cercare, visualizzare e stampare la scheda SDS di ogni kit e di ogni componente del kit QIAGEN.

### <span id="page-10-2"></span>Precauzioni generali

L'utente deve prestare sempre attenzione alle seguenti precauzioni:

- Utilizzare puntali per pipette sterili privi di DNAsi, RNAsi e DNA e dotati di filtro; assicurarsi che le pipette siano state calibrate nel rispetto delle istruzioni fornite dal produttore.
- Conservare ed estrarre il materiale positivo (campioni e controlli positivi) separatamente da tutti gli altri reagenti e aggiungerli alla miscela di reazione in un'area del laboratorio separata.
- Prima dell'inizio dell'esame scongelare tutti i componenti a temperatura ambiente  $(15-25 °C)$ .
- Dopo aver scongelato i componenti, miscelarli capovolgendo ogni provetta per 10 volte e centrifugare brevemente.

Nota: agire con la massima cautela in modo da prevenire la contaminazione delle reazioni PCR con il materiale di controllo sintetico. Si raccomanda l'uso di pipette dedicate per la preparazione delle miscele delle reazioni e l'aggiunta del DNA templato. La preparazione e l'aliquotazione delle miscele delle reazioni devono essere eseguite in un'area separata dall'area in cui avviene l'aggiunta del templato. Non aprire le provette Rotor-Gene Q dopo che la seduta PCR è terminata. In questo modo è possibile prevenire la contaminazione da laboratorio con i prodotti post-PCR.

Nota: i reagenti sono validati per l'allestimento manuale. Se si utilizza un metodo automatizzato, il numero di possibili reazioni potrebbe ridursi a causa dei reagenti necessari per riempire i "volumi morti" su tali strumenti.

Nota: tutti i reagenti del *therascreen* EGFR Plasma RGQ PCR Kit sono formulati in modo specifico per l'uso con i test indicati. Tutti i reagenti forniti nel *therascreen* EGFR Plasma RGQ PCR Kit sono destinati esclusivamente all'uso con gli altri reagenti del medesimo *therascreen* EGFR Plasma RGQ PCR Kit.

Se si desidera mantenere un livello di prestazioni ottimale, non sostituire nessuno dei reagenti del kit.

Nota: utilizzare soltanto la *Taq* DNA polimerasi (*Taq*) inclusa nel kit. Non sostituirla con *Taq* DNA polimerasi di altri kit dello stesso tipo o di qualsiasi altro tipo o con *Taq* DNA polimerasi di altri fornitori.

Nota: i reagenti del *therascreen* EGFR Plasma RGQ PCR Kit sono diluiti in percentuali ottimali. L'ulteriore diluizione dei reagenti è sconsigliata, in quanto potrebbe provocare una perdita di prestazioni. L'uso di volumi delle reazioni inferiori a 25 µl è sconsigliato, in quanto potrebbe determinare un aumento del rischio di falsi negativi.

## <span id="page-12-0"></span>Conservazione e manipolazione dei reagenti

Il *therascreen* EGFR Plasma RGQ PCR Kit viene spedito in ghiaccio secco. Qualora uno dei componenti del *therascreen* EGFR Plasma RGQ PCR Kit non dovesse essere congelato alla consegna, o la confezione esterna dovesse essersi aperta durante il tragitto, o la scatola non dovesse contenere la nota di accompagnamento, le istruzioni per l'uso o i reagenti, contattare uno dei reparti del servizio tecnico QIAGEN o il distributore locale (visitare il sito [www.qiagen.com](https://www.qiagen.com/)).

Alla consegna riporre immediatamente il *therascreen* EGFR Plasma RGQ PCR Kit in un congelatore termoregolato e conservarlo tra -30 °C e -15 °C al riparo dalla luce. Se conservato alle condizioni specificate, il *therascreen* EGFR Plasma RGQ PCR Kit è stabile fino alla data di scadenza indicata.

Dopo l'apertura, i reagenti possono essere conservati nella loro confezione originale a una temperatura compresa tra -30 e -15 °C per 12 mesi o fino alla data di scadenza riportata sulla confezione (a seconda di quale delle due date viene prima). Evitare di scongelare e congelare ripetutamente. Non superare il numero massimo di otto cicli di congelamentoscongelamento.

I reagenti devono scongelarsi a temperatura ambiente per minimo 1 ora e massimo 4,5 ore. Quando i reagenti sono pronti per l'uso, è possibile preparare le reazioni PCR e le provette Rotor-Gene Q, che contengono le soluzioni Master Mix e il campione di DNA, devono essere caricate immediatamente sul Rotor-Gene Q MDx 5plex HRM. Fare attenzione a non superare il tempo totale dall'inizio della preparazione della PCR all'avvio del processo:

- 6 ore se la conservazione avviene a temperatura ambiente Nota: il tempo indicato include sia la preparazione della PCR che la conservazione.
- 18 ore se la conservazione avviene in frigorifero (2-8 °C) Nota: il tempo indicato include sia la preparazione della PCR che la conservazione.

Nota: come tutte le molecole marcate con fluorescenza, le molecole Scorpions sono sensibili alla luce. Per prevenire il fotodecadimento dei reagenti di controllo e delle miscele delle reazioni, proteggerli dalla luce.

I reagenti contenuti nel *therascreen* EGFR Plasma RGQ PCR Kit sono diluiti in modo ottimale e non richiedono ulteriori trattamenti o purificazioni prima del loro impiego nelle analisi secondo le modalità descritte nelle *Istruzioni per l'uso (Manuale)* del therascreen *EGFR Plasma RGQ PCR Kit*.

Prestare attenzione alle date di scadenza e alle condizioni di conservazione stampate sulla confezione e sulle etichette di tutti i componenti. Non utilizzare componenti scaduti o conservati in modo scorretto.

## <span id="page-14-0"></span>Conservazione e manipolazione dei campioni

Nota: tutti i campioni devono essere trattati come materiale potenzialmente infettivo.

Il materiale campione deve essere DNA genomico umano estratto da plasma. Il trasporto deve avvenire secondo la metodologia di patologia standard per garantire la qualità dei campioni.

### <span id="page-15-0"></span>Procedura

### Estrazione del DNA

Le caratteristiche prestazionali di questo kit sono state generate utilizzando DNA estratto con il QIAamp® Circulating Nucleic Acid Kit (n. cat. 55114). Se si utilizza il QIAamp Circulating Nucleic Acid Kit, l'estrazione del DNA deve essere eseguita nel rispetto delle istruzioni contenute nel manuale, osservando quanto segue:

- Il volume iniziale di plasma deve essere 2 ml.
- Prima di procedere all'estrazione del DNA, centrifugare 2 ml di plasma a 3000 rpm per 2 minuti e trasferire il supernatante in una provetta pulita.
- Il volume di proteinasi K deve essere 250 µl.
- La digestione con proteinasi K deve durare 1 ora a 60 °C.
- Il DNA genomico purificato deve essere eluito in 55 µl di Buffer AVE (fornito con il QIAamp Circulating Nucleic Acid Kit).
- Conservare il DNA genomico purificato tra -30 °C e -15 °C.

Nota: tutti i gli esami inclusi nel *therascreen* EGFR Plasma RGQ PCR Kit generano prodotti della PCR di piccole dimensioni. Il *therascreen* EGFR Plasma RGQ PCR Kit non funzionerà tuttavia con DNA fortemente frammentato.

## <span id="page-16-0"></span>Protocollo: Rilevazione delle mutazioni EGFR

#### Punti importanti prima di iniziare

- Per ottenere risultati corretti, assicurarsi che ad ogni passaggio di miscelazione del processo di impostazione dell'esame venga eseguita la procedura di miscelazione descritta.
- Possono essere analizzati fino a 16 campioni per ogni sessione.
- Prima di avviare la procedura, leggere ["Precauzioni generali"](#page-10-2), pag. [11.](#page-10-2)
- Acquisire esperienza con l'uso del Rotor-Gene Q MDx 5plex HRM prima di avviare il protocollo. Fare riferimento al manuale utente dello strumento.
- Non agitare in vortex la *Taq* DNA polimerasi (*Taq*) o qualsiasi miscela contenente *Taq* DNA polimerasi, in quanto l'enzima potrebbe inattivarsi.
- Pipettare la *Taq* inserendo il puntale della pipetta appena sotto la superficie del liquido, per evitare che il puntale si cosparga eccessivamente di enzima.
- Per ogni campione di DNA, è necessario analizzare gli esami di controllo e di mutazione nella stessa seduta PCR, così da evitare eventuali variazioni tra le sedute.
- Per un utilizzo efficiente dei reagenti nel *therascreen* EGFR RGQ PCR Kit, raggruppare il più possibile i campioni di DNA in batch e formare sessioni complete. Analizzando i campioni singolarmente o a piccoli gruppi si consuma una maggiore quantità di reagenti e si riduce il numero di campioni che complessivamente possono essere analizzati con un unico *therascreen* EGFR RGQ PCR Kit.

#### Accorgimenti prima di iniziare

- Prima di ogni uso, è necessario lasciare scongelare tutti i reagenti per almeno 1 ora a temperatura ambiente (15-25 °C) ma senza superare 4,5 ore, quindi miscelare capovolgendo per 10 volte e centrifugare brevemente affinché il contenuto si depositi sul fondo della provetta.
- Prima di ogni uso, assicurarsi che la *Taq* abbia raggiunto la temperatura ambiente (15-25 °C). Centrifugare brevemente la provetta affinché l'enzima si depositi sul fondo.
- Miscelare tutti i campioni capovolgendo 10 volte e centrifugando brevemente per raccogliere il contenuto sul fondo della provetta.

### Procedura

1. Lasciare scongelare completamente a temperatura ambiente (15-25 °C) per almeno 1 ora tutte le miscele delle reazioni, l'acqua priva di nucleasi per il controllo NTC e il controllo positivo (Positive Control, PC) EGFR [\(Tabella 1\)](#page-17-0). Quando i reagenti si saranno scongelati, miscelarli capovolgendo ogni provetta 10 volte per prevenire concentrazioni localizzate di sali, quindi centrifugare brevemente affinché il contenuto si depositi sul fondo.

Tempo minimo di scongelamento Tempo massimo di scongelamento Temperatura di conservazione dopo allestimento PCR Tempi massimi per allestimento PCR e conservazione 1 ora 4,5 ore Temperatura ambiente  $(15 - 25 °C)$ 6 ore  $1 \text{ or } 4,5 \text{ or } 2 - 8 \degree \textsf{C}$  18 ore

<span id="page-17-0"></span>Tabella 1. Tempi di scongelamento, tempi di allestimento della PCR e temperature di conservazione

Nota: l'allestimento della PCR deve avvenire a temperatura ambiente. Il termine "conservazione" si riferisce al tempo compreso tra il completamento dell'allestimento PCR e l'inizio dell'esecuzione della PCR sul Rotor-Gene Q MDx 5plex HRM.

Nota: portare la *Taq* DNA polimerasi (*Taq*) a temperatura ambiente (15-25 °C) contemporaneamente agli altri reagenti (vedere ["Conservazione e manipolazione dei](#page-12-0)  [reagenti"](#page-12-0), a pagina [13\).](#page-12-0) Centrifugare brevemente la provetta affinché l'enzima si depositi sul fondo.

- 2. Eseguire le seguenti operazioni:
	- 2a. Etichettare 4 provette per microcentrifuga (non fornite) corrispondenti a ognuna delle miscele di reazione illustrate nell[a Tabella 2.](#page-18-0)
	- 2b. Preparare le soluzioni Master Mix (miscela di controllo o miscela di reazione di mutazione [provetta CTRL, T790M, delezioni, L858R] più la *Taq* DNA polimerasi [*Taq*]) in quantità sufficiente per i campioni di DNA, per una reazione di controllo positivo EGFR (provetta PC) e una reazione di controllo senza templato con acqua priva di nucleasi (provetta NTC), rispettando i volumi indicati nella [Tabella](#page-18-0) 2.

Nota: includere i reagenti per un campione extra, in modo da avere a disposizione un'eccedenza per l'allestimento della PCR.

Le soluzioni Master Mix contengono tutti i componenti necessari per la PCR, tranne il campione.

| Provetta con miscela<br>di reazione | Volume della miscela<br>di reazione   | Volume di Tag DNA polimerasi<br>(provetta Tag) |
|-------------------------------------|---------------------------------------|------------------------------------------------|
| CTRL                                | $19,50 \text{ pl} \times \text{ln}+1$ | $0,50 \mu x (n+1)$                             |
| <b>T790M</b>                        | $19,50 \mu x (n+1)$                   | $0,50 \mu x (n+1)$                             |
| Del                                 | $19,50 \text{ pl} \times \text{ln}+1$ | $0.50 \text{ pl} \times \text{ln}+1$           |
| L858R                               | $19,50 \mu x (n+1)$                   | $0,50 \mu x (n+1)$                             |
|                                     |                                       |                                                |

<span id="page-18-0"></span>Tabella 2. Preparazione delle miscele Master Mix\*

\* Durante la preparazione della soluzione Master Mix, predisporne una quantità sufficiente per un campione in più, in modo da avere a disposizione un'eccedenza per l'allestimento della PCR.

Nota: durante la preparazione della soluzione Master Mix, dapprima viene aggiunto nella provetta il volume richiesto di miscela di controllo o di reazione alla mutazione e, in ultimo, viene aggiunta la *Taq* DNA polimerasi.

3. Caricare il numero necessario di strisce da 4 provette per PCR (ogni striscia ha 4 provette) sul blocco di caricamento in base alla disposizione illustrata nell[a Tabella](#page-19-0) 3. Non tappare le provette.

Nota: lasciare i tappi nel contenitore di plastica finché non servono.

- 4. Chiudere la provetta della soluzione Master Mix e capovolgerla 10 volte per miscelare il contenuto, quindi centrifugare brevemente affinché la miscela si depositi sul fondo della provetta. Aggiungere immediatamente 20 µl di Master Mix in ogni provetta della striscia per PCR.
- 5. Aggiungere immediatamente 5 µl di acqua priva di nucleasi (H2O) nella striscia di provette per PCR del controllo senza templato (provette per PCR 9-12), quindi tappare le provette.
- 6. Aggiungere 5 µl di ciascun campione nelle provette campione (provette per PCR 5-8, 13-16 e 17-72), quindi tappare le provette.
- 7. Aggiungere 5 µl di controllo positivo (Positive Control, PC) EGFR nelle provette del controllo positivo (provette per PCR 1-4). Ogni campione di DNA deve essere analizzato con il controllo e con tutti gli esami di mutazione. La configurazione è illustrata nella [Tabella](#page-19-0) 3.

|              | Controlli      |            |    |                |    | Numero campione |    |    |    |
|--------------|----------------|------------|----|----------------|----|-----------------|----|----|----|
| Esame        | PC             | <b>NTC</b> | 1  | $\overline{2}$ | 3  | $\overline{4}$  | 5  | 6  | 7  |
| Ctrl         | 1              | 9          | 17 | 25             | 33 | 41              | 49 | 57 | 65 |
| <b>T790M</b> | $\overline{2}$ | 10         | 18 | 26             | 34 | 42              | 50 | 58 | 66 |
| Delezioni    | 3              | 11         | 19 | 27             | 35 | 43              | 51 | 59 | 67 |
| L858R        | $\overline{4}$ | 12         | 20 | 28             | 36 | 44              | 52 | 60 | 68 |
|              |                |            |    |                |    | Numero campione |    |    |    |
| Esame        | 8              | 9          | 10 | 11             | 12 | 13              | 14 | 15 | 16 |
| Ctrl         | 5              | 13         | 21 | 29             | 37 | 45              | 53 | 61 | 69 |
| <b>T790M</b> | 6              | 14         | 22 | 30             | 38 | 46              | 54 | 62 | 70 |
| Delezioni    | $\overline{7}$ | 15         | 23 | 31             | 39 | 47              | 55 | 63 | 71 |
| L858R        | 8              | 16         | 24 | 32             | 40 | 48              | 56 | 64 | 72 |

<span id="page-19-0"></span>Tabella 3. Disposizione degli esami di controllo e di mutazione

- 8. Con un pennarello indelebile contrassegnare i tappi delle prime provette nella posizione numerica più bassa di ogni striscia di 4 provette per PCR (cioè le posizioni 1, 5, 9 ecc.) per mostrare l'orientamento con cui devono essere caricate le provette sul rotore a 72 pozzetti del Rotor-Gene Q MDx 5plex HRM.
- 9. Capovolgere 4 volte le provette tappate per miscelare il campione e la miscela della reazione.
- 10. Collocare tutte le 4 strisce di provette per PCR nelle posizioni appropriate sul rotore a 72 pozzetti, quindi verificare a occhio che tutte le provette contengano lo stesso volume. Nota: assicurarsi che le strisce di provette non vengano invertite durante il trasferimento sul rotore.
- 11. Se il rotore non è pieno, riempire gli spazi liberi con provette vuote tappate.
- 12. Caricare immediatamente il rotore sul Rotor-Gene Q MDx 5plex HRM. Assicurarsi che l'anello bloccante (accessorio del Rotor-Gene Q MDx) sia montato esattamente sopra al rotore, di modo che le provette restino ferme durante il processo.
- 13. Fare riferimento alle istruzioni per la configurazione del Rotor-Gene Q MDx 5plex HRM (vedere ["Protocollo: Configurazione del Rotor-Gene](#page-20-0) Q EGFR", a pagina [21\)](#page-20-0) per creare il profilo delle temperature e avviare la seduta.

## <span id="page-20-0"></span>Protocollo: Configurazione del Rotor-Gene Q EGFR

I parametri di ciclaggio sono riportati nella [Tabella 4.](#page-20-1)

#### <span id="page-20-1"></span>Tabella 4. Parametri di ciclaggio

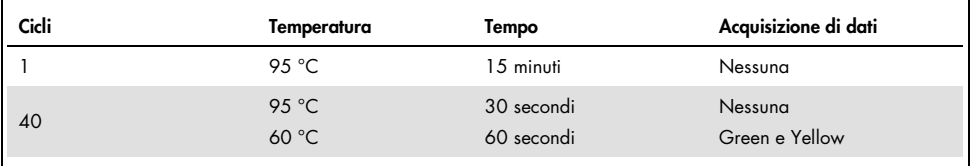

- 1. Fare doppio clic sull'icona del software Rotor-Gene Q versione 2.3 sul desktop del computer portatile collegato allo strumento Rotor-Gene Q MDx 5plex HRM. Selezionare la scheda "Advanced" ("Avanzate") nella finestra "New Run" ("Nuovo processo") che viene visualizzata.
- 2. Per creare un nuovo modello, selezionare Empty Run (Processo a vuoto), quindi fare clic su New (Nuovo).

Viene visualizzata la finestra di dialogo "New Run Wizard" ("Procedura guidata nuovo processo").

3. Come tipo di rotore selezionare "72-Well Rotor" ("Rotore a 72 pozzetti"). Confermare che l'anello bloccante è montato selezionando la casella Locking Ring Attached (Anello bloccante applicato). Fare clic su Next (Avanti) [\(Figura 1\)](#page-21-0).

<span id="page-21-0"></span>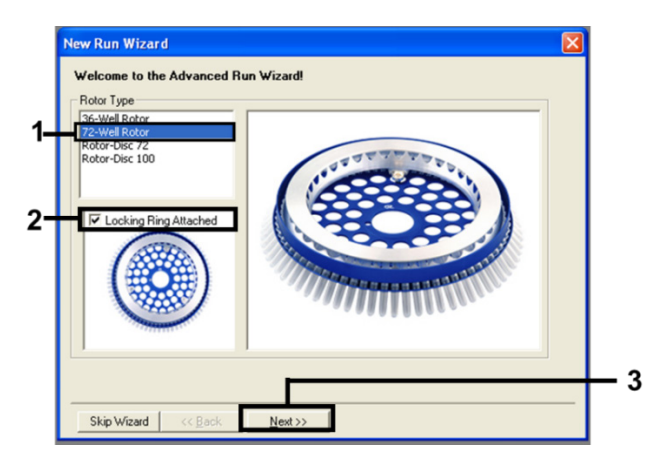

Figura 1. Finestra di dialogo "New Run Wizard" (Procedura guidata nuovo processo).

4. Immettere il nome dell'operatore nel campo Operator (Operatore). Aggiungere eventuali note e impostare il valore nel campo Reaction Volume (Volume di reazione) su 25. Verificare che i valori nel campo Sample Layout (Configurazione campioni) siano 1, 2, 3…. Fare clic su Next (Avanti) [\(Figura 2\)](#page-21-1).

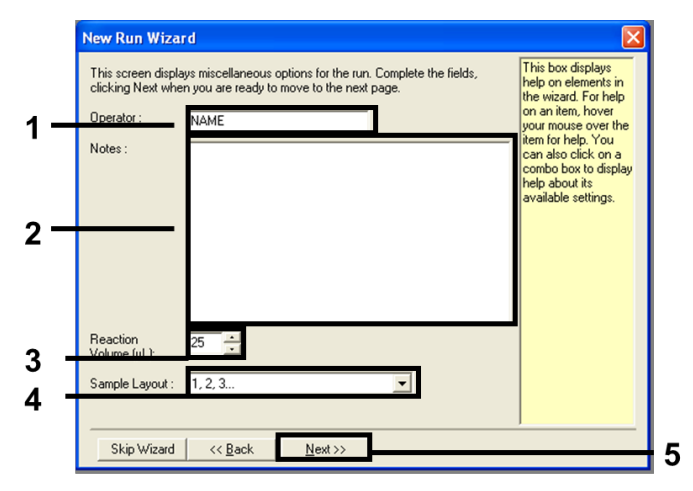

<span id="page-21-1"></span>Figura 2. Immissione del nome dell'operatore e dei volumi delle reazioni.

<span id="page-22-0"></span>5. Fare clic su Edit Profile (Modifica profilo) nella finestra di dialogo "New Run Wizard" (Procedura guidata nuovo processo) [\(Figura 3\)](#page-22-0), quindi controllare i parametri del processo sulla base dei seguenti passaggi.

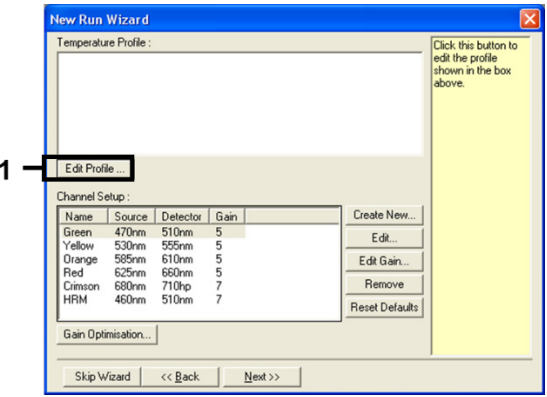

#### Figura 3. Modifica del profilo.

6. Fare clic su Insert after (Inserisci dopo), quindi selezionare New Hold at Temperature (Nuova sospensione alla temperatura) [\(Figura 4\)](#page-22-1).

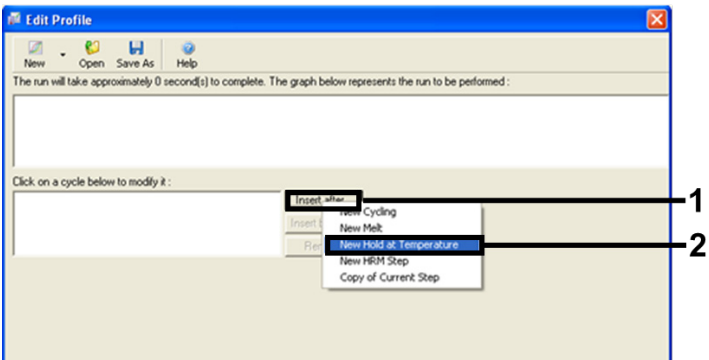

<span id="page-22-1"></span>Figura 4. Aggiunta di una fase di incubazione iniziale.

7. Impostare il valore nel campo Hold Temperature (Temperatura di sospensione) su 95 °C e Hold Time: (Durata sospensione) su 15 mins 0 secs (15 minuti e 0 secondi). Fare clic su Insert after (Inserisci dopo), quindi selezionare New Cycling (Nuovo ciclaggio) [\(Figura 5\)](#page-23-0).

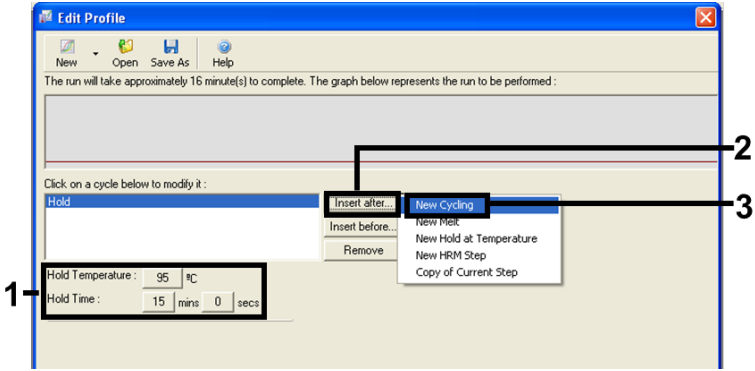

<span id="page-23-0"></span>Figura 5. Fase di incubazione iniziale a 95 °C.

8. Impostare 40 come numero di ripetizioni del ciclo. Selezionare il primo passaggio e impostare su 95 °C per 30 secondi [\(Figura 6\)](#page-23-1).

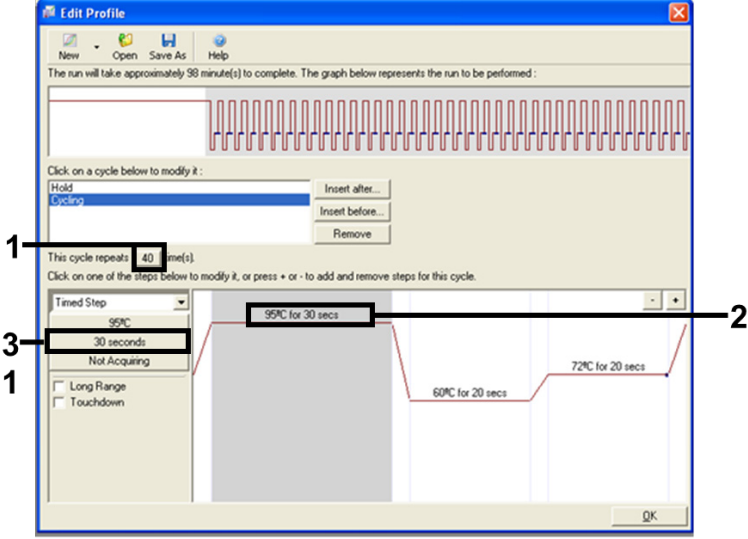

<span id="page-23-1"></span>Figura 6. Fase di ciclaggio a 95 °C.

<span id="page-24-0"></span>9. Evidenziare il secondo passaggio e impostare su 60 °C per 60 secondi. Fare clic su Not Acquiring (No acquisizione) per consentire l'acquisizione dei dati durante questo passaggio. [\(Figura 7\)](#page-24-0).

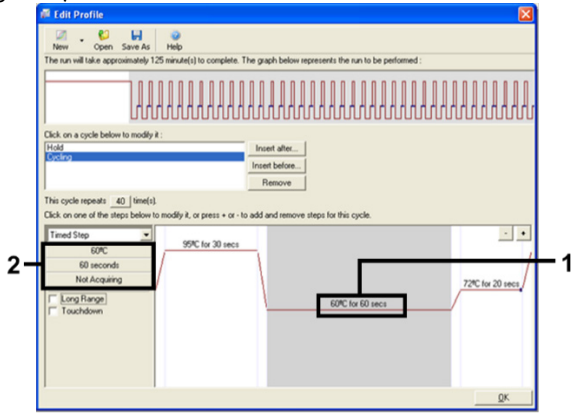

Figura 7. Fase di ciclaggio a 60 °C.

10. Selezionare Green e Yellow dall'elenco Available Channels (Canali disponibili), quindi fare clic su > per spostarli nell'elenco Acquiring Channels (Canali di acquisizione). Fare clic su OK [\(Figura 8\)](#page-24-1).

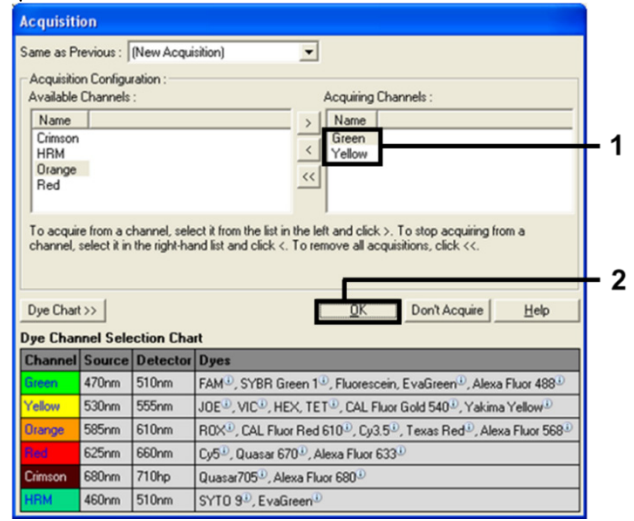

<span id="page-24-1"></span>Figura 8. Acquisizione durante la fase di ciclaggio a 60 °C.

<span id="page-25-0"></span>11. Evidenziare il terzo passaggio e fare clic sul pulsante - per eliminare. Fare clic su OK [\(Figura 9\)](#page-25-0).

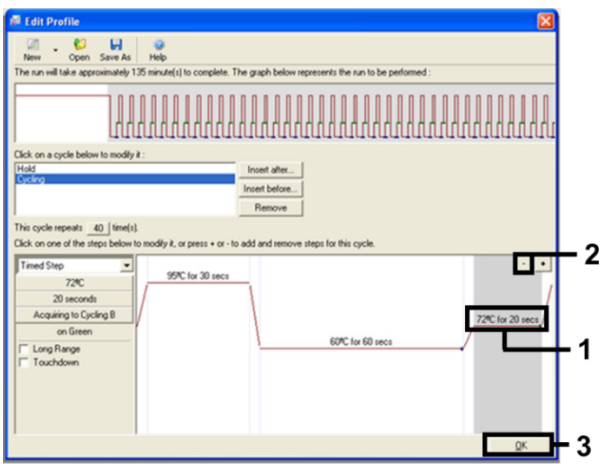

Figura 9. Rimozione del passaggio di estensione.

12. Nella finestra di dialogo successiva fare clic su Gain Optimisation (Ottimizzazione gain) [\(Figura 10\)](#page-25-1).

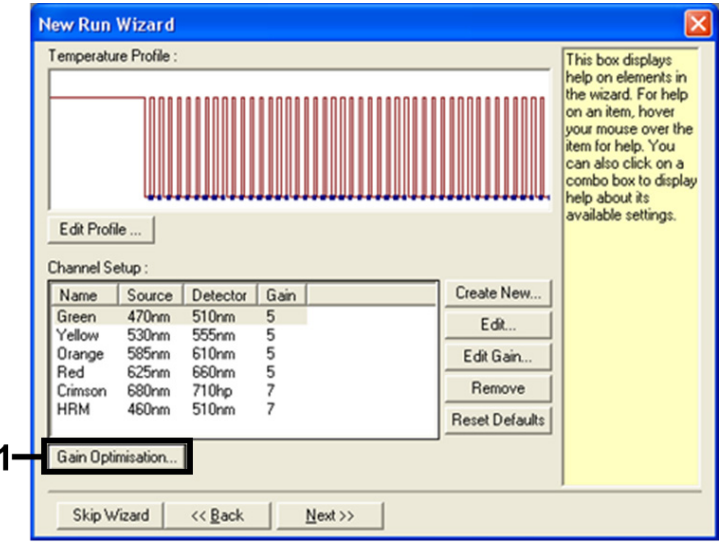

<span id="page-25-1"></span>Figura 10. Ottimizzazione del gain.

13. Fare clic su Optimise Acquiring (Ottimizza acquisizione). Per ogni canale vengono visualizzate le impostazioni corrispondenti. Fare clic su OK per accettare questi valori predefiniti per entrambi i canali. [\(Figura 11\)](#page-26-0).

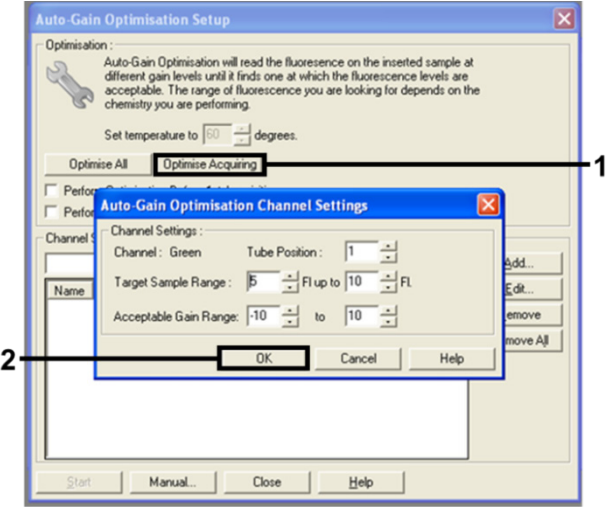

<span id="page-26-0"></span>Figura 11. Ottimizzazione automatica del guadagno per il canale Green.

14. Selezionare la casella Perform Optimisation before 1st Acquisition (Esegui ottimizzazione prima della 1a acquisizione), quindi fare clic su Close (Chiudi) per tornare alla procedura guidata [\(Figura 12\)](#page-27-0).

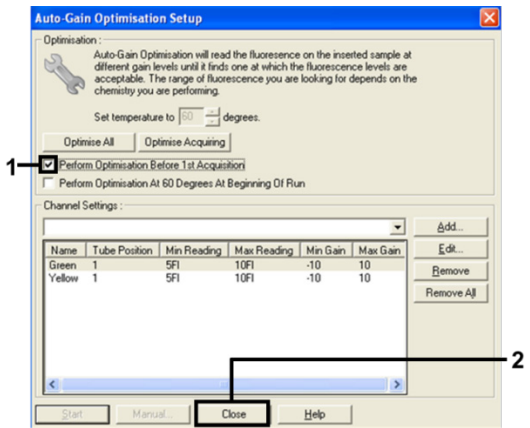

<span id="page-27-0"></span>Figura 12. Selezione dei canali Green e Yellow.

15. Fare clic su Next (Avanti) per salvare il modello in un percorso appropriato, selezionando "Save Template" (Salva modello).

### <span id="page-28-0"></span>Analisi dei dati relativi alla valutazione delle mutazioni

Al termine della seduta, analizzare i dati nel modo descritto di seguito.

Configurazione dell'analisi software

- 1. Aprire il file desiderato utilizzando il software Rotor-Gene Q versione 2.3.5 o superiore.
- 2. Se ai campioni non viene assegnato un nome prima di eseguire la sequenza, fare clic su Edit Samples (Modifica campioni).
- 3. Inserire i nomi dei campioni nella colonna Name (Nome).

Nota: lasciare bianchi i nomi degli eventuali pozzetti vuoti.

- 4. Fare clic su Analysis (Analisi). Nella pagina dell'analisi fare clic su Cycling A Yellow per controllare il canale HEX.
- 5. Verificare che sia evidenziata l'opzione Dynamic Tube (Provetta dinamica). Fare clic su Slope Correct (Correzione pendenza) e Linear Scale (Scala lineare).
- 6. Fare clic su Take Off Adj (Correzione take-off) e immettere 15.01 (15,01) e 20.01 (20,01) come mostrato nella [Figura](#page-28-1) 13.

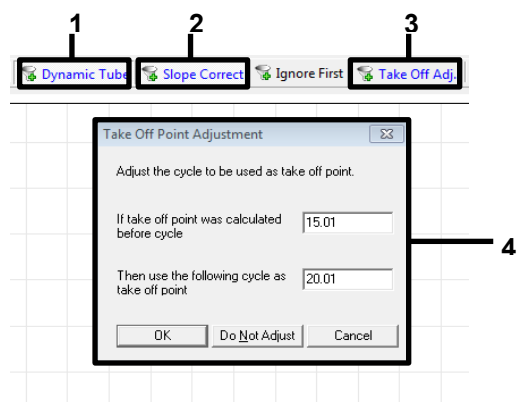

<span id="page-28-1"></span>Figura 13. Impostazioni di normalizzazione per l'analisi EGFR.  $1 =$ "Dynamic Tube" (Provetta dinamica),  $2 =$ "Slope Correct" (Correzione pendenza), 3 = "Take Off Adj" (Correzione take-off), 4 = finestra di dialogo "Take Off Point Adjustment" (Correzione punto take-off) con i valori dei parametri.

- 7. Impostare 0.02 (0,02) per la soglia e controllare i valori  $C_I$  HEX.
- 8. Nella pagina dell'analisi fare clic su Cycling A Green per visualizzare il canale FAM. Impostare i parametri secondo il contenuto della [Figura](#page-28-1) 13 precedente. La provetta dinamica dovrebbe essere evidenziata.
- 9. Fare clic su Slope Correct (Correzione pendenza) e Linear Scale (Scala lineare).
- 10. Impostare 0.075 (0,075) per la soglia e controllare i valori  $C_1$  FAM.

Analisi dei controlli della seduta

Al termine della seduta, analizzare i dati nel modo descritto di seguito.

- Controllo negativo: per confermare la totale assenza di contaminazione da templato, il controllo NTC non deve generare un valore  $C<sub>I</sub>$  inferiore a 40 nel canale verde (FAM). Per confermare la correttezza dell'allestimento della seduta, l'amplificazione del controllo NTC deve essere compresa tra 29,85 e 35,84 nel canale giallo (HEX) (controllo interno). In presenza di amplificazione positiva nel canale verde e/o amplificazione al di fuori dell'intervallo 29,85 e 35,84 nel canale giallo, la seduta non è valida.
- Controllo positivo: per ogni miscela di reazione, il controllo positivo (Positive Control, PC) EGFR deve generare un valore  $C<sub>I</sub>$  compreso entro l'intervallo illustrato nell[a Tabella](#page-30-0) 5. Una seduta con un controllo positivo che non rientra in questo intervallo può indicare un problema di allestimento dell'esame, pertanto la seduta deve essere considerata fallita. Se il controllo positivo genera un valore  $C<sub>T</sub>$  compreso entro l'intervallo (FAM), ma un controllo interno (HEX) genera un valore  $C<sub>T</sub>$  al di fuori dell'intervallo 29,85-35,84, proseguire l'analisi.

Nota: i dati del campione non devono essere utilizzati se entrambi i controlli, positivo e negativo, falliscono.

<span id="page-30-0"></span>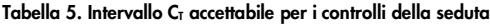

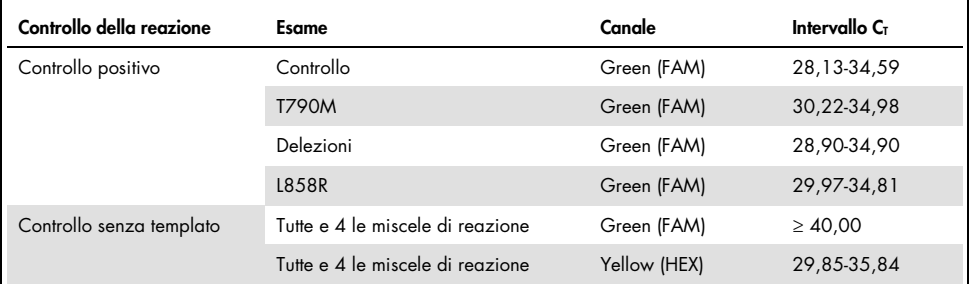

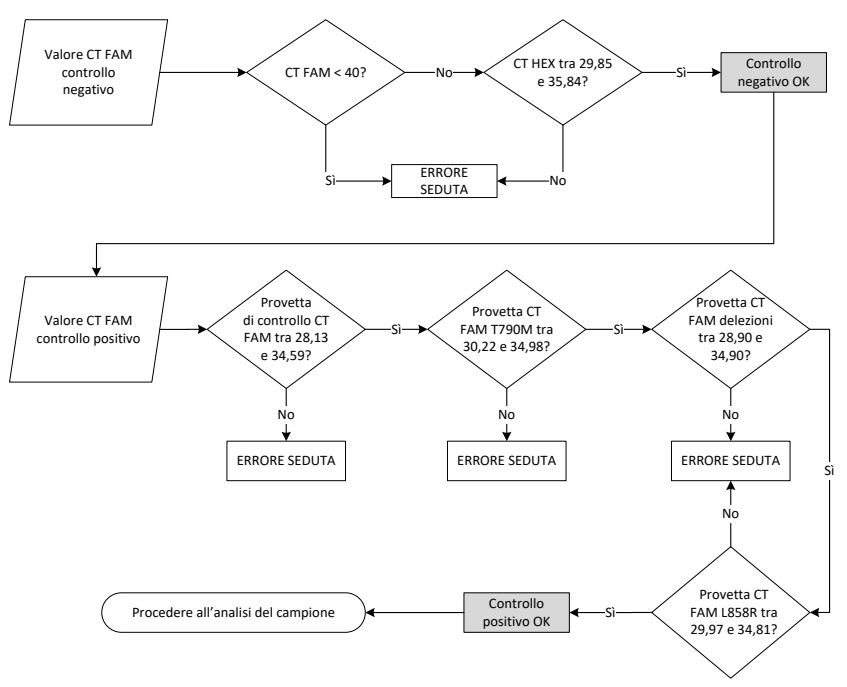

Figura 14. Flusso di lavoro per l'analisi dei controlli della seduta.

Posto che entrambi i controlli della seduta siano validi, ogni valore C<sub>T</sub> dell'esame di controllo del campione deve essere compreso nell'intervallo tra 23,70 e 31,10 nel canale verde (FAM) [\(Tabella 6\)](#page-31-0).

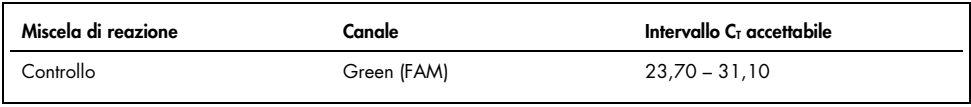

#### <span id="page-31-0"></span>Tabella 6. Intervallo di valori C<sub>T</sub> FAM accettabili per la reazione di controllo del campione

Se il campione non rientra in questo intervallo di valori, attenersi alle indicazioni seguenti.

- Valore  $C<sub>I</sub>$  dell'esame di controllo del campione < 23,70: i campioni con un valore  $C<sub>I</sub>$  di controllo < 23,70 determineranno un sovraccarico per gli esami di mutazione, pertanto devono essere diluiti. Per rilevare ogni mutazione a un livello basso, i campioni troppo concentrati devono essere diluiti in modo da rientrare nell'intervallo di valori indicato, tenendo presente che diluendo della metà si aumenterà il  $C<sub>T</sub>$  di 1.
- Valore  $C<sub>T</sub>$  dell'esame di controllo del campione > 31,10: il campione non contiene una quantità di DNA sufficiente per l'analisi.

Posto che entrambi i controlli della seduta siano validi e che l'esame di controllo rientri nell'intervallo indicato nella [Tabella](#page-31-0) 6, ogni valore C<sub>T</sub> dell'esame di mutazione deve rientrare nell'intervallo indicato nella [Tabella](#page-31-1) 7 nel canale verde (FAM). Se il campione non rientra in questo intervallo di valori, attenersi alle indicazioni seguenti.

| Reazione              | Miscela di reazione      | Canale       | Intervallo $C_{T}$ |
|-----------------------|--------------------------|--------------|--------------------|
| Reazione di mutazione | <b>T790M</b>             | Green (FAM)  | 0,00-40,00         |
|                       | Delezioni                | Green (FAM)  | 0,00-40,00         |
|                       | L858R                    | Green (FAM)  | 0,00-40,00         |
|                       | Tutte e tre le mutazioni | Yellow (HEX) | 29,85-35,84        |

<span id="page-31-1"></span>Tabella 7. Valori accettabili per la reazione di mutazione del campione

Nota: se un campione non genera un valore  $C<sub>T</sub>$  (vale a dire,  $C<sub>T</sub> > 40$ ), la causa potrebbe essere la presenza di un inibitore, un errore nell'allestimento dell'esame o l'assenza di DNA di EGFR amplificabile.

- Il valore CT del controllo interno è compreso tra 29,85 e 35,84: non è presente DNA di EGFR amplificabile.
- $\bullet$  Il valore CT del controllo interno non è compreso tra 29,85-35,84; ciò potrebbe indicare un errore di allestimento dell'esame o la presenza di un inibitore. L'effetto di un inibitore può essere attutito diluendo il campione, ma in questo modo viene diluito anche il DNA.

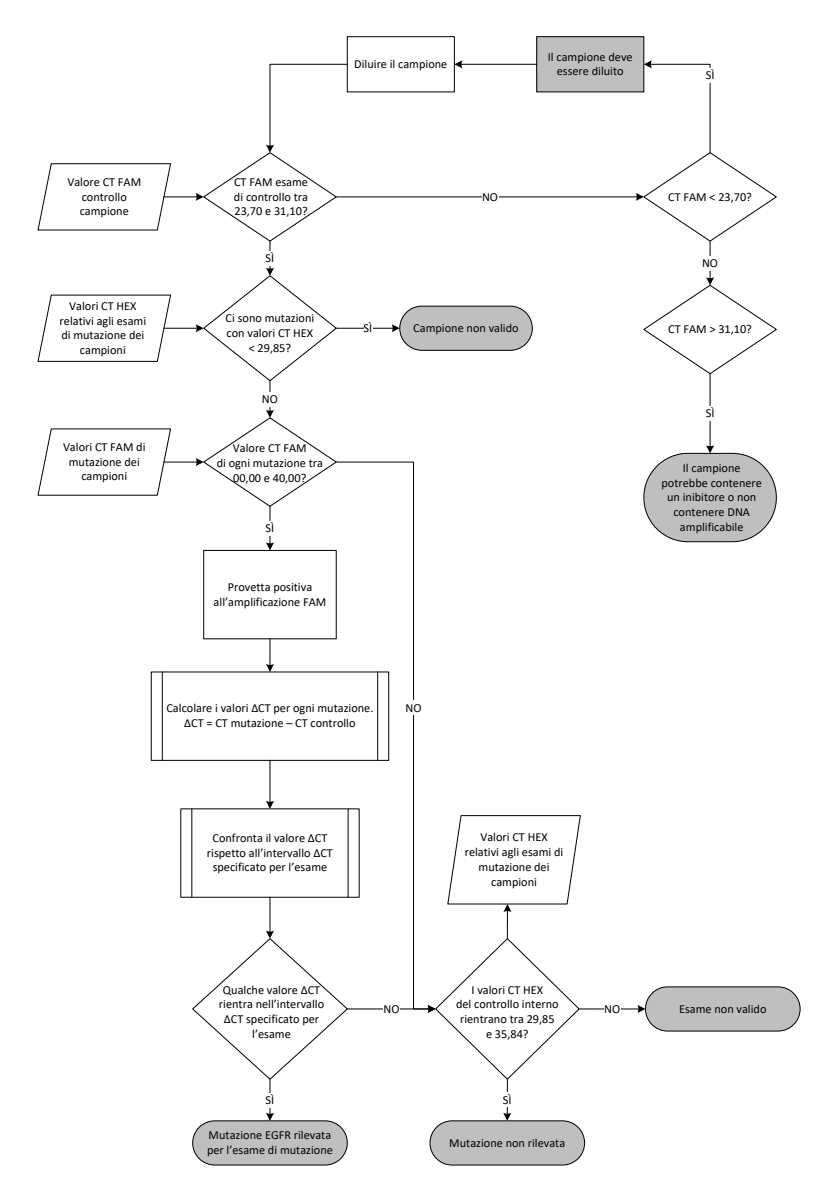

Figura 15. Diagramma di flusso dell'analisi mutazionale.

Valore  $C_T$  FAM relativo agli esami di mutazione dei campioni

I valori FAM per tutte e tre le miscele di reazione devono essere confrontati con i valori riportati nella [Tabella](#page-34-0) 8.

Per ogni campione di mutazione che genera un'amplificazione positiva, calcolare il valore di cut-off ∆C<sub>T</sub> nel modo indicato di seguito, verificando che i valori C<sub>T</sub> della mutazione e del controllo provengano dallo stesso campione.

 $\Delta C_{I}$  =  $C_{I}$  mutazione –  $C_{I}$  controllo

Confrontare il valore ∆C<sub>T</sub> per il campione con l'intervallo di cut-off ∆C<sub>T</sub> per l'esame in questione [\(Tabella](#page-34-0) 8), verificando che ad ogni esame venga applicato il punto di cut-off corretto.

<span id="page-34-0"></span>Tabella 8. Intervallo di cut-off ∆C<sub>T</sub> dell'esame di mutazione

| Esame di mutazione | Intervallo di cut-off $\Delta C_{I}$ |
|--------------------|--------------------------------------|
| <b>T790M</b>       | tra -10,00 ≥ e ≤7,40                 |
| Delezioni          | tra -10,00 $\ge e \le 8,00$          |
| L858R              | tra -10,00 ≥ e ≤8,90                 |

Il limite superiore dell'intervallo di cut-off ∆CT è il punto al di sopra del quale un potenziale segnale positivo potrebbe essere causato dal segnale di fondo del primer ARMS su DNA wildtype. Se il valore ∆C<sub>T</sub> del campione è più alto del punto superiore dell'intervallo di cut-off ∆C<sub>T</sub>, il campione viene classificato con "Mutation not detected" (Mutazione non rilevata) oppure oltre i limiti di sensibilità del kit. Se il valore del campione rientra nei punti di cut-off ∆CT, il campione viene classificato come positivo a una mutazione rilevata dall'esame. Se il valore del campione è al di sotto del limite inferiore dell'intervallo di cut-off ∆C<sub>T</sub>, ciò potrebbe essere dovuto a un artefatto di fluorescenza.

Nota: per i campioni che non presentano nessun valore  $C<sub>T</sub>$  di mutazione FAM, è necessaria una valutazione del  $C<sub>T</sub>$  del controllo interno (HEX) al fine di determinare se la mutazione non viene rilevata o se l'esame non è valido. Se il valore  $C_I$  HEX è compreso tra 29.85 e 35.84, la mutazione non viene rilevata. Se il valore cut-off ∆CT HEX non rientra nell'intervallo, il campione non è valido.

Riassumendo, per ciascun campione, a ogni reazione di mutazione verrà assegnato uno stato di mutazione rilevata, mutazione non rilevata, oppure non valida sulla base dei criteri seguenti.

- $\bullet$  Mutazione rilevata: Il valore positivo all'amplificazione FAM e il valore ΔC<sub>T</sub> rientrano nell'intervallo di cut-off ∆C<sub>T</sub>. Se vengono rilevate più mutazioni, possono essere indicate tutte nel report.
- $\bullet$  Mutazione non rilevata:
	- Il valore positivo all'amplificazione FAM e il valore di cut-off ∆CT è al di sopra dell'intervallo di cut-off ∆C<sub>T</sub> e l'HEX (controllo interno) rientra nell'intervallo compreso tra 29,85 e 35,84.
	- Risultato negativo all'amplificazione FAM ed HEX (controllo interno) nel range compreso tra 29,85 e 35,84.
- Non valido: risultato negativo all'amplificazione FAM e amplificazione HEX al di fuori delle specifiche.
	- O Il valore ∆C<sub>T</sub> calcolato è al di sotto dell'intervallo di cut-off ∆C<sub>T</sub> ed HEX (controllo interno) rientra nel range previsto. Un valore ∆C<sub>T</sub> inferiore a –10,00 indica la possibilità che si sia verificato un artefatto di fluorescenza.

## <span id="page-36-0"></span>Guida alla risoluzione dei problemi

Questa guida alla risoluzione dei problemi può essere utile per risolvere eventuali situazioni problematiche. Per maggiori informazioni, consultare anche la pagina relativa alle domande frequenti (Frequently Asked Questions, FAQ) nel nostro servizio di assistenza tecnica: [www.qiagen.com/FAQ/FAQList.aspx](https://www.qiagen.com/us/support/faqs/?akamai-feo=off). Gli esperti del servizio di assistenza tecnica di QIAGEN sono sempre disponibili per rispondere a qualsiasi domanda riguardante informazioni e protocolli presentati in questo manuale o le tecnologie per campioni ed esami (per le informazioni sui contatti vedere il retro di copertina o visitare il sito [www.qiagen.com](http://www.qiagen.com/)).

#### Commenti e suggerimenti

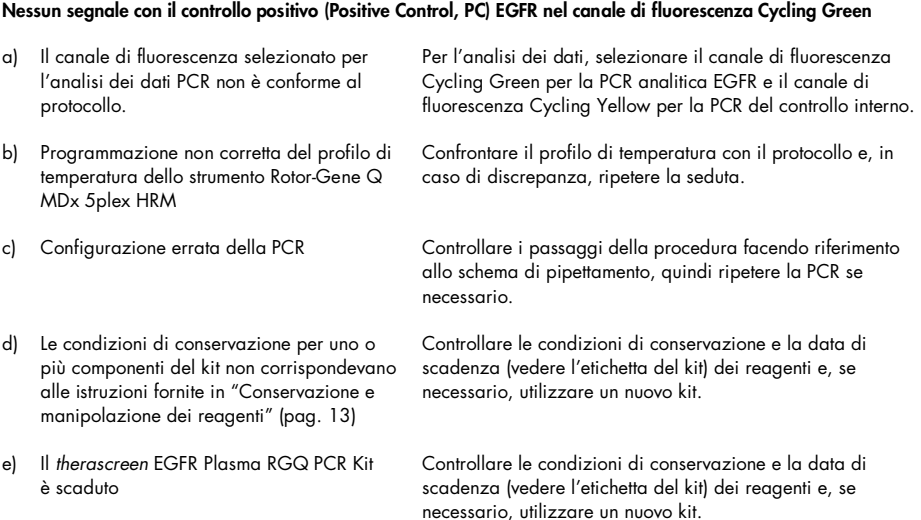

#### Commenti e suggerimenti

#### Segnali con i controlli negativi nel canale di fluorescenza Cycling Green della PCR analitica

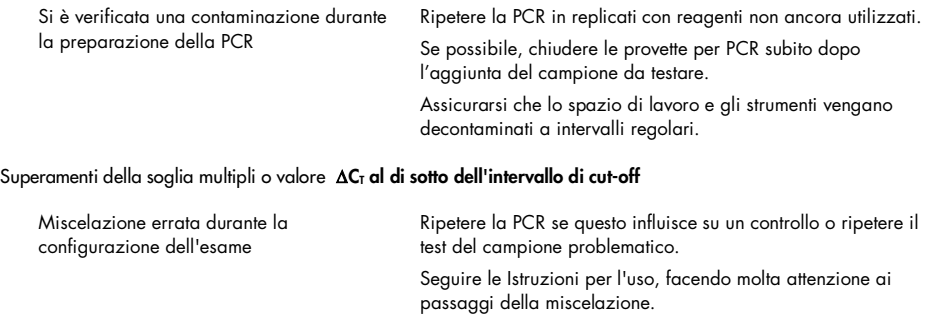

## <span id="page-38-0"></span>Controllo di qualità

In conformità con il Sistema di Gestione della Qualità di QIAGEN, dotato di certificazione ISO, ogni lotto del *therascreen* EGFR Plasma RGQ PCR Kit è stato sottoposto a test sulla base di specifiche tecniche predefinite, in modo da garantire la costante qualità del prodotto.

### <span id="page-38-1"></span>Limitazioni

I risultati ottenuti usando il prodotto devono essere interpretati congiuntamente a tutti i riscontri clinici e di laboratorio pertinenti e non devono essere utilizzati da soli a scopo di diagnosi.

Il prodotto deve essere utilizzato esclusivamente da personale adeguatamente preparato e specializzato nelle procedure di diagnostica in vitro e nell'uso dello strumento Rotor-Gene Q MDx 5plex HRM.

Gli studi di validazione analitica hanno riguardato il DNA umano estratto dai campioni di plasma.

Il prodotto è destinato esclusivamente all'uso sul termociclatore per real-time PCR Rotor-Gene Q MDx 5plex HRM.

Per ottenere risultati ottimali, è necessario osservare scrupolosamente le istruzioni contenute nel *Manuale del therascreen EGFR Plasma RGQ PCR Kit*. La diluizione dei reagenti, salvo con le modalità descritte in questo manuale, è sconsigliata in quanto potrebbe determinare un decadimento delle prestazioni.

Prestare attenzione alle date di scadenza e alle condizioni di conservazione stampate sulla confezione e sulle etichette di tutti i componenti. Non utilizzare componenti scaduti o conservati in modo scorretto.

I primer nella miscela di reazione delle delezioni EGFR sono stati progettati per più delezioni dell'esone 19, che comprendono i nucleotidi da 55174772 a 55174795 (GRCh38 chr7), un intervallo di 23 bp.

Mentre è stato dimostrato e convalidato in modo analitico che l'esame delle delezioni dell'esone 19 è in grado rilevare determinate delezioni all'interno dell'esone 19 (vedere la [Tabella 13](#page-50-1) di questo manuale), è tuttavia possibile che altre mutazioni (incluse, tra le altre, ulteriori delezioni dell'esone 19, inserzioni nell'esone 19 e la mutazione L747P) vengano amplificate dalla miscela di reazione delle delezioni.

Se presenti, tali ulteriori mutazioni daranno luogo a un risultato "Deletions Detected" (Delezioni rilevate) per un dato campione paziente.

Inoltre, è possibile che la mutazione L858Q venga rilevata dalla miscela di reazione L858R. Pertanto, se presente in un campione paziente, la mutazione L858Q può dar luogo a un risultato "L858R Mutation Detected" (Rilevata la mutazione L858R).

## <span id="page-40-0"></span>Caratteristiche di prestazione

### <span id="page-40-1"></span>Sensibilità analitica: limite del bianco (Limit of Blank, LOB)

Per valutare le prestazioni del *therascreen* EGFR Plasma RGQ PCR Kit in assenza di templato e per assicurare che un campione bianco o un campione con DNA wild-type non generino un segnale analitico che potrebbe indicare una mutazione con bassa concentrazione, è stato analizzato il DNA wild-type EGFR di plasma NSCLC ottenuto da 59 campioni diversi. In base ai criteri di accettabilità rispettati dallo studio, almeno il 95% dei campioni wild-type doveva avere un valore di cut-off ∆C<sub>T</sub> al di sopra del cut-off corrispondente.

### <span id="page-40-2"></span>Limite di sensibilità (Limit of Detection, LOD)

Il limite di sensibilità (Limit of Detection, LOD) è la percentuale minima di DNA mutante che è possibile rilevare in un fondo di DNA wild-type, quando si ottengono classificazioni corrette delle mutazioni per il 95% del DNA amplificabile totale (entro l'intervallo iniziale) per ogni campione positivo a ciascuna mutazione (C95). L'intervallo di lavoro del DNA iniziale per l'esame è definito dal valore  $C_I$  ed è preimpostato sull'intervallo 23,70-31,10.

Il limite LOD è stato determinato con livelli bassi di DNA iniziale (valore C<sub>T</sub> di controllo di circa 30,10), utilizzando il DNA ottenuto da tessuti FFPE per il *therascreen* EGFR RGQ PCR Kit. Il limite LOD è stato determinato utilizzando sia campioni clinici FFPE che linee cellulari FFPE a livelli bassi di DNA iniziale per queste mutazioni EGFR.

I valori LOD definiti utilizzando il tessuto FFPE sono stati verificati per il *therascreen* EGFR Plasma RGQ PCR Kit, con DNA ottenuto da campioni di plasma positivi con mutanti artificiali.

I limiti LOD finali [\(Tabella](#page-41-0) 9) forniti nella pagina successiva indicano la percentuale di mutazione che ha fornito una probabilità prevista di classificazione corretta pari al 95% per ognuna delle mutazioni.

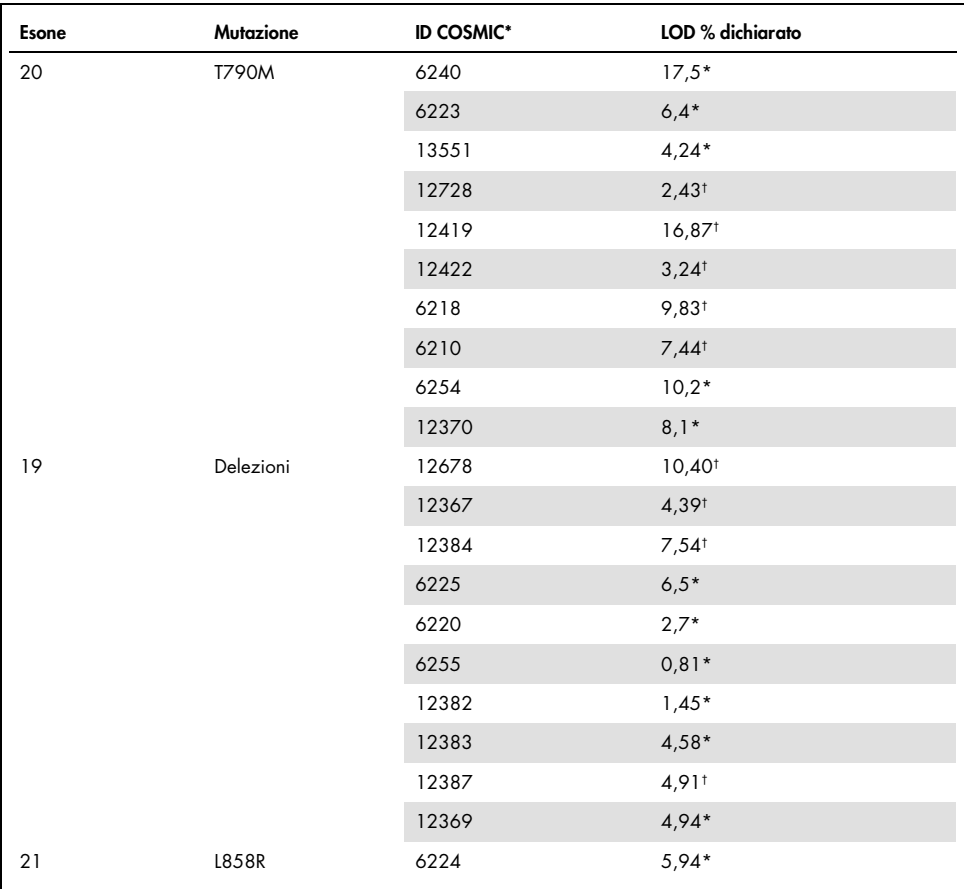

<span id="page-41-0"></span>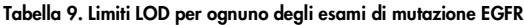

\*Valori LOD dichiarati, verificati in plasma nell'ambito dello studio di conferma dei limiti LOD del *therascreen* EGFR Plasma RGQ PCR Kit.

† Queste mutazioni non sono state confermate nel plasma.

### <span id="page-42-0"></span>Sensibilità analitica -– ∧Cut-off C<sub>T</sub> e intervallo di cut-off ∧C<sub>T</sub>

Per impostare i valori cut-off degli esami, è stato scelto un approccio basato sul rischio rispetto alle percentuali di falsi positivi. Come uno dei componenti nello sviluppo dei valori cut-off sono stati utilizzati i valori LOB stimati.

Gli intervalli di cut-off ∆CT stabiliti per ciascun esame di mutazione incluso nel *therascreen* EGFR Plasma RGQ PCR Kit sono forniti nell[a Tabella 10.](#page-42-3)

| Esame di mutazione | Intervallo di cut-off ACT |
|--------------------|---------------------------|
| <b>T790M</b>       | tra -10,00 ≥ e ≤7,40      |
| Delezione          | Tra -10,00 ≥ e ≤8,00      |
| L858R              | Tra -10,00 ≥ e ≤8,90      |

<span id="page-42-3"></span>Tabella 10. Intervalli di cut-off ∆CT del *therascreen* EGFR Plasma RGQ PCR Kit

### <span id="page-42-1"></span>Ripetibilità e riproducibilità

La ripetibilità e la riproducibilità sono state valutate analizzando un livello di mutazione 3 × LOD in un fondo di DNA genomico wild-type presso 3 laboratori, utilizzando più lotti del kit, operatori e sedute in giorni diversi ed eseguendo 2 ripetizioni per ogni campione. Per tutti e 3 gli esami di mutazione, i campioni con DNA mutante hanno prodotto il 100% di risultati positivi alla mutazione. I campioni wild-type sono risultati negativi alla mutazione per tutti gli esami eseguiti in tutti i laboratori.

### <span id="page-42-2"></span>Impatto del DNA iniziale sui valori CT

Il livello di DNA iniziale è definito come la quantità totale di DNA EGFR amplificabile in un campione, calcolato sulla base dei valori  $C_I$  ricavati dalla reazione di controllo. Per dimostrare che le prestazioni del *therascreen* EGFR Plasma RGQ PCR Kit sono coerenti e uniformi lungo tutto l'intervallo  $C_{\text{I}}$  della reazione di controllo (23,70-31,10), tutti e 3 gli esami di mutazione EGFR sono stati eseguiti su una serie di diluizioni 1:3 a sei punti (DNA estratto da linee cellulari FFPE). Il valore  $C<sub>T</sub>$  target per la diluizione uno è stato di circa 24,70 per ogni mutazione. La diluizione finale, che ha generato un valore  $C<sub>I</sub>$  di circa 32-33, non è rientrata nell'intervallo C<sub>T</sub> della reazione di controllo. Nel complesso, i valori di cut-off ∆C<sub>T</sub> misurati a vari livelli di DNA totale iniziale sono risultati uniformi lungo tutto l'intervallo di lavoro del *therascreen* EGFR Plasma RGQ PCR Kit.

### <span id="page-43-0"></span>Sostanze interferenti

### Sostanze interferenti endogene

Sono state aggiunte alcune sostanze potenzialmente interferenti, con una concentrazione 3 × LOD, nei campioni di plasma positivi con mutante artificiale. Successivamente questi campioni sono stati analizzati con il *therascreen* EGFR Plasma RGQ PCR Kit. I campioni che contengono sostanze potenzialmente interferenti sono stati confrontati con i campioni di plasma positivi con mutante artificiale, a una concentrazione 3 x LOD non contenenti alcuna sostanza interferente aggiunta. Ogni sostanza interferente è stata sottoposta a 4 ripetizioni del test.

Una differenza > 2 x deviazioni standard (DS) (come da studio sulla precisione) tra  $\Delta C_I$  del "test" e del "controllo" (ovvero, nessuna sostanza interferente) è stata interpretata come indicativa di una possibile interferenza. In questi casi, viene riferita la differenza osservata in ∆CT.

Le concentrazioni dei test illustrate nella [Tabella](#page-44-0) 11 sono state selezionate sulla base delle linee guida EP07-A2 del CLSI e sono rappresentative delle concentrazioni massime che si presume di trovare in un campione clinico.

Nota: queste sostanze endogene sono state introdotte nei campioni di plasma positivi alla mutazione artificiale, costituiti da plasma ottenuto da donatori sani. Si tratta dunque di sostanze endogene che potevano essere presenti naturalmente nei campioni, a concentrazioni ignote, prima del loro arricchimento. Probabilmente la concentrazione finale di ogni sostanza endogena potenzialmente interferente che è stata sottoposta ai test era quindi maggiore della concentrazione dichiarata dal test.

<span id="page-44-0"></span>Tabella 11. Sostanze endogene potenzialmente interferenti

| Sostanza potenzialmente interferente | Concentrazione nel test |
|--------------------------------------|-------------------------|
| Bilirubina non coniugata             | $150 \text{ mg/dl}$     |
| Emoglobina (umana)                   | $0.2$ g/dl              |
| Trigliceridi                         | 3 g/dl                  |

#### Esame T790M

Le seguenti sostanze endogene, alle concentrazioni riportate nella [Tabella](#page-44-0) 11, hanno avuto un effetto > 2×DS (0,40 ∆CT) sulle prestazioni dell'esame T790M:

• Trigliceridi, differenza di 1,37 ∆CT

#### Esame delle delezioni

Le seguenti sostanze endogene, alle concentrazioni riportate nella [Tabella](#page-44-0) 11, hanno avuto un effetto > 2×DS (0,71 ΔC<sub>T</sub>) sulle prestazioni dell'esame delle delezioni:

Emoglobina, differenza di 0,80 ∆CT

#### Esame L858R

Le seguenti sostanze endogene, alle concentrazioni riportate nella [Tabella](#page-44-0) 11, hanno avuto un effetto > 2×DS (0,56 ∆CT) sulle prestazioni dell'esame L858R:

- Bilirubina, differenza di 1,13 ∆CT
- Trigliceridi, differenza di 1,53 ∆CT

#### Sostanze interferenti esogene

Sono state aggiunte alcune sostanze potenzialmente interferenti, con una concentrazione 3 × LOD, nei campioni di plasma positivi con mutante artificiale. Successivamente questi campioni sono stati analizzati con il *therascreen* EGFR Plasma RGQ PCR Kit. I campioni che contengono sostanze potenzialmente interferenti sono stati confrontati con i campioni di plasma positivi con mutante artificiale, a una concentrazione 3 x LOD non contenenti alcuna sostanza interferente aggiunta. Ogni sostanza interferente è stata sottoposta a 4 ripetizioni del test.

Una differenza > 2 x deviazioni standard (come da studio sulla precisione) tra  $\Delta C_I$  del "test" e ∆CT del "controllo" (ovvero, nessuna sostanza interferente) è stata interpretata come indicativa di una possibile interferenza. In questi casi, viene riferita la differenza osservata in ∆CT.

Le concentrazioni dei test riportate nella [Tabella](#page-45-0) 12 sono state selezionate sulla base delle linee guida EP07-A2 del CLSI e sono superiori alla concentrazione terapeutica in tutti i casi.

| Sostanza potenzialmente interferente | Concentrazione nel test (µg/ml) |
|--------------------------------------|---------------------------------|
| Citalopram idrobromuro               | 0,75                            |
| Paroxetina cloridrato emiidrato      | 1,14                            |
| Sertralina cloridrato                | 0,67                            |
| Fluoxeting cloridrato                | 3,87                            |
| Acetaminofene                        | 200,7                           |
| EDTA $K2$                            | 3600                            |

<span id="page-45-0"></span>Tabella 12. Sostanze endogene potenzialmente interferenti

#### Esame T790M

Le seguenti sostanze esogene, alle concentrazioni riportate nell[a Tabella](#page-45-0) 12, hanno avuto un effetto > 2×DS (0,40  $\Delta C_T$ ) sulle prestazioni dell'esame T790M:

- · Citalopram idrobromuro, differenza di 0,52 ∆C<sub>T</sub>
- Sertralina cloridrato, differenza di 0,47 ∆CT
- Fluoxetina cloridrato, differenza di 0,48 ∆C<sub>T</sub>

#### Esame delle delezioni

Le seguenti sostanze esogene, alle concentrazioni riportate nell[a Tabella](#page-45-0) 12, hanno avuto un effetto > 2×DS (0,71 ∆CT) sulle prestazioni dell'esame delle delezioni:

Fluoxetina, differenza di 0,73 ∆CT

#### Esame L858R

Le seguenti sostanze esogene, alle concentrazioni riportate nell[a Tabella](#page-45-0) 12, hanno avuto un effetto > 2×DS (0,56  $\Delta C_{\bar{1}}$ ) sulle prestazioni dell'esame L858R:

- Citalopram idrobromuro, differenza di 0,72 ∆C<sub>T</sub>
- Paroxetina cloridrato, differenza di 0,92 ∆CT
- Sertralina cloridrato, differenza di 0,82 ∆CT
- · Fluoxetina cloridrato, differenza di 0,98 ∆CT
- Acetaminofene, differenza di 0,81 ∆C<sub>T</sub>
- EDTA K<sub>2</sub>, differenza di 0,57 ∆C<sub>T</sub>

### <span id="page-47-0"></span>Prestazioni cliniche

La sperimentazione clinica NCT01203917 è consistita in uno studio in aperto a braccio singolo di fase IV, il cui obiettivo era valutare l'efficacia e la sicurezza/tollerabilità del gefitinib come trattamento di prima linea in pazienti caucasici con diagnosi di NSCLC in stadio IIIA/B/IV e positivi alla mutazione EGFR.

L'idoneità dei pazienti per la sperimentazione clinica NCT01203917 era subordinata alla presenza di mutazioni di sensibilizzazione EGFR. Lo stato mutazionale EGFR dei pazienti NSCLC è stato valutato utilizzando l'autorizzazione della sperimentazione clinica (Clinical Trial Assay, CTA) con il DNA ottenuto da campioni di tessuto e di plasma appartenenti allo stesso donatore. L'obiettivo esplorativo pre-programmato dello studio relativamente ai biomarcatori consisteva nel capire se fosse possibile eseguire l'analisi mutazionale sui campioni di plasma in caso di irreperibilità dei campioni di tessuto. La concordanza tra i risultati è stata molto elevata (94,3%) per quanto riguarda i campioni di tessuto e i campioni di plasma appartenenti allo stesso donatore. La specificità dell'esame è stata del 99,8% e la sensibilità del 65,7%.

I campioni di plasma appartenenti ai pazienti sottoposti allo screening per la sperimentazione clinica NCT01203917 sono stati analizzati retrospettivamente con il *therascreen* EGFR Plasma RGQ PCR Kit. È stato svolto uno studio integrativo per valutare la concordanza tra il *therascreen* EGFR Plasma RGQ PCR Kit e il CTA utilizzato per selezionare i pazienti idonei alla sperimentazione clinica NCT01203917. La conclusione a cui si è giunti è che il CTA e il *therascreen* EGFR Plasma RGQ PCR Kit si equivalgono.

## <span id="page-48-0"></span>Bibliografia

- 1. Douillard, J.Y., et al. (2014). First-line gefitinib in Caucasian EGFR mutation-positive NSCLC patients: a phase-IV, open-label, single-arm study. Br J Cancer110(1), 55.
- 2. Walsh, K., et. al. (2014) A cautionary lesson on the use of targeted methods for EGFR mutation analysis; a case report. J. Clin. Pathol. 67, 734
- 3. Huang, J., Wang, Y., Zhai, Y., and Wang, J. (2018) Non-small cell lung cancer harboring a rare EGFR L747P mutation showing intrinsic resistance to both gefinitib and osimertinib (AZD9291): A case report. Thorac. Cancer. 9, 745

## <span id="page-48-1"></span>Informazioni di contatto

Per l'assistenza tecnica e per ulteriori informazioni, visitare il sito del nostro servizio di assistenza tecnica [www.qiagen.com/Support](https://www.qiagen.com/us/support/?akamai-feo=off), chiamare lo 00800-22-44-6000 o contattare uno dei reparti del servizio tecnico QIAGEN o i distributori locali (vedere il retro di copertina o visitare il sito [www.qiagen.com](https://www.qiagen.com/)).

## <span id="page-49-0"></span>Simboli

I seguenti simboli potrebbero comparire sulle confezioni e sulle etichette:

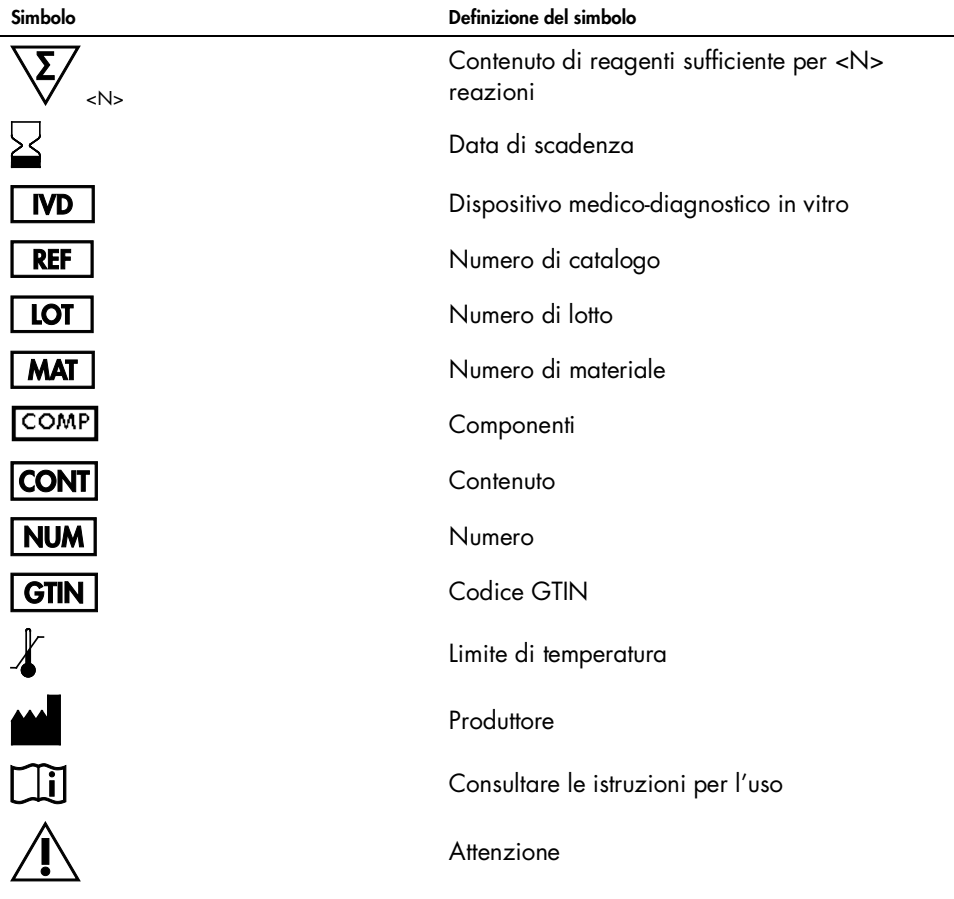

## <span id="page-50-0"></span>Appendice A: Dettagli delle mutazioni

La [Tabella 13](#page-50-1) mostra gli ID COSMIC tratti dal Catalogue of Somatic Mutations in Cancer ([www.sanger.ac.uk/genetics/CGP/cosmic](http://www.sanger.ac.uk/genetics/CGP/cosmic)).

| Mutazione | Esone | Cambiamento delle basi            | <b>ID COSMIC</b> |
|-----------|-------|-----------------------------------|------------------|
| T790M     | 20    | 2369C>T                           | 6240             |
| L858R     | 21    | 2573T>G                           | 6224             |
|           |       | 2235 2249del15                    | 6223             |
|           |       | 2235_2252>AAT (complesso)         | 13551            |
|           |       | 2236 2253del18                    | 12728            |
|           |       | 2237 2251 del 15                  | 12678            |
|           |       | 2237 2254del18                    | 12367            |
|           |       | 2237_2255>T (complesso)           | 12384            |
|           |       | 2236_2250del15                    | 6225             |
|           |       | 2238_2255del18                    | 6220             |
|           |       | 2238_2248>GC (complesso)          | 12422            |
| Delezioni | 19    | 2238_2252>GCA (complesso)         | 12419            |
|           |       | 2239 2247del9                     | 6218             |
|           |       | 2239 2253del15                    | 6254             |
|           |       | 2239 2256del18                    | 6255             |
|           |       | 2239_2248TTAAGAGAAG>C (complesso) | 12382            |
|           |       | 2239_2258>CA (complesso)          | 12387            |
|           |       | 2240_2251del12                    | 6210             |
|           |       | 2240 2257del18                    | 12370            |
|           |       | 2240 2254del15                    | 12369            |
|           |       | 2239_2251>C (complesso)           | 12383            |

<span id="page-50-1"></span>Tabella 13. Elenco delle mutazioni e degli ID COSMIC\*

## <span id="page-51-0"></span>Informazioni per gli ordini

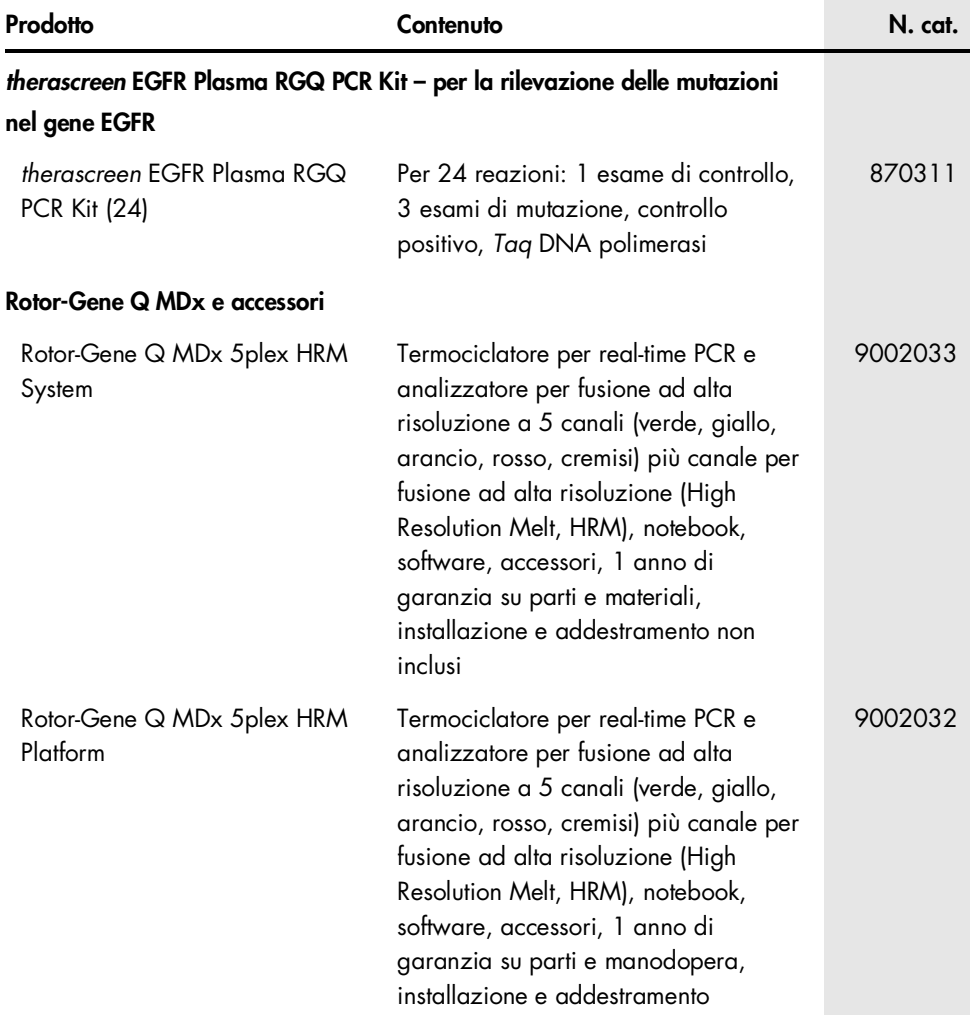

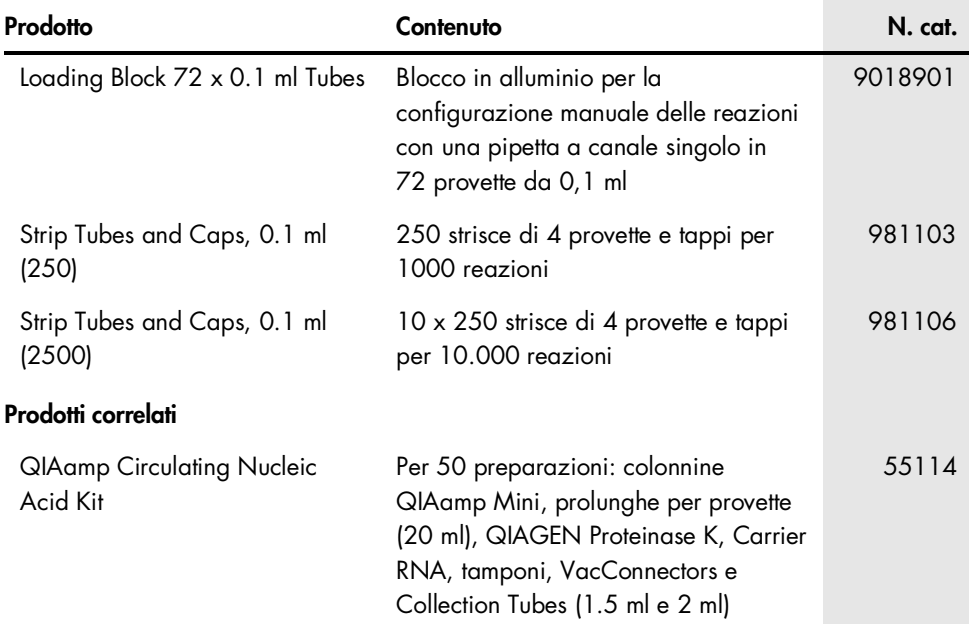

Per le informazioni aggiornate sulla licenza e le clausole di esclusione della responsabilità per i singoli prodotti, consultare il manuale del kit o il manuale utente QIAGEN specifico. I manuali dei kit e i manuali utente QIAGEN sono disponibili sul sito [www.qiagen.com](https://www.qiagen.com/) oppure possono essere richiesti al servizio di assistenza tecnica QIAGEN o al proprio distributore locale.

## <span id="page-53-0"></span>Storico delle revisioni del documento

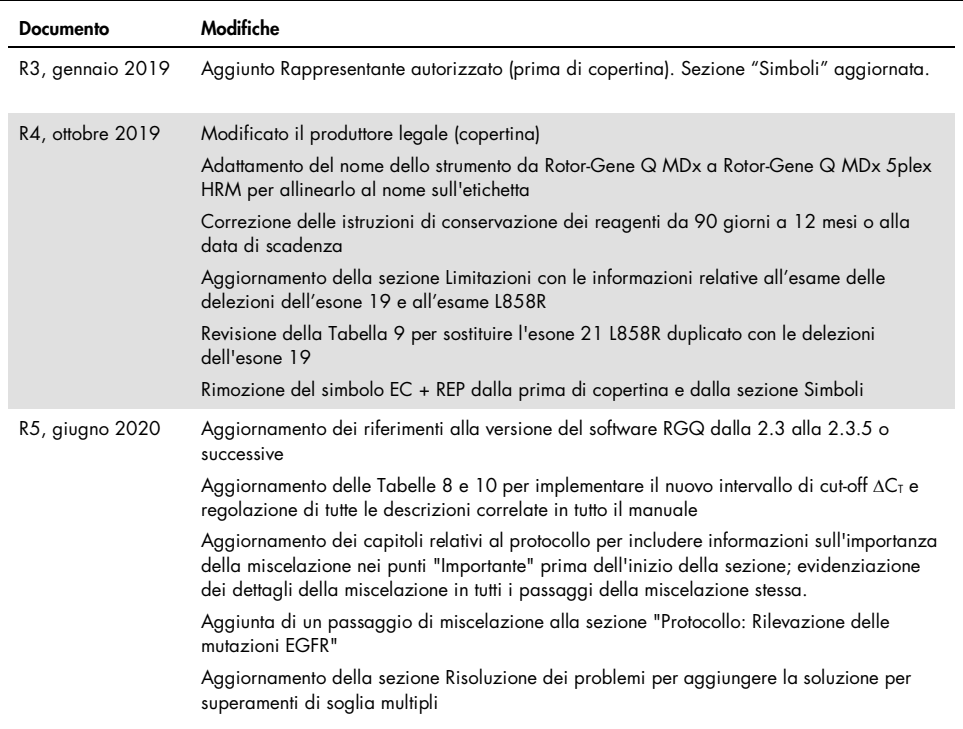

#### Contratto di licenza limitata per il *therascreen* EGFR Plasma RGQ PCR Kit

- 1. L'utilizzo di questo prodotto comporta per l'acquirente o l'utente del prodotto l'accettazione dei seguenti termini:
- 2. Il prodotto può essere utilizzato esclusivamente in conformità ai protocolli forniti insieme al prodotto e al relativo manuale e soltanto con i componenti contenuti nel rispettivo kit. QIAGEN non concede nessuna licenza, nell'ambito della sua proprietà intellettuale, per l'utilizzo o l'integrazione dei componenti di questo kit con qualsiasi componente non incluso in questo kit, fatta eccezione per i protocolli forniti con il prodotto, il presente manuale e i protocolli aggiuntivi disponibili sul sito [www.qiagen.com](http://www.qiagen.com/). Alcuni di questi protocolli aggiuntivi sono stati messi a punto da utenti QIAGEN a beneficio degli utenti QIAGEN. Si tratta di protocolli che non sono stati collaudati o ottimizzati da QIAGEN. QIAGEN non offre alcuna garanzia in merito a essi né alla violazione da parte di essi di eventuali diritti di terzi.
- 3. A parte le licenze espressamente dichiarate, QIAGEN non fornisce alcuna garanzia che questo kit e/o l'uso o gli usi dello stesso non costituiscano violazione dei diritti di terzi.
- 4. Questo kit e i relativi componenti sono concessi in licenza per un solo utilizzo e non possono essere riutilizzati, rinnovati o rivenduti.
- 5. QIAGEN esclude specificamente qualunque altra licenza, espressa o implicita, che non rientri tra quelle espressamente dichiarate.
- 6. L'acquirente e l'utente del kit acconsentono a non intraprendere e a non permettere a nessun altro di intraprendere qualsiasi iniziativa che possa determinare o agevolare qualunque azione di cui si fa divieto sopra. QIAGEN farà valere i divieti di questo Contratto di licenza limitata presso qualsiasi foro e otterrà il risarcimento di tutte le spese sostenute a scopo di indagine e consulenza legale, ivi comprese le parcelle degli avvocati, con riferimento a qualsiasi causa legale intentata per fare rispettare questo Contratto di licenza limitata o qualsiasi altro diritto di proprietà intellettuale correlato a questo kit e/o ai relativi componenti.

Per i termini di licenza aggiornati, visitare il sito [www.qiagen.com](http://www.qiagen.com/).

Marchi commerciali: QIAGEN®, Sample to Insight®, QIAamp®, *therascreen*®, Rotor-Gene®, Scorpions® (QIAGEN Group); FAM™, HEX™ (Thermo Fisher Scientific Inc.); IRESSA® (AstraZeneca Group). I marchi registrati, i marchi di fabbrica ecc. utilizzati in questo documento, anche se non indicati in modo specifico come tali, non devono essere considerati non protetti dalla legge.

1121934 06-2020 HB-1898-006 © 2020 QIAGEN, tutti i diritti riservati

Ordini [www.qiagen.com/shop](http://www.qiagen.com/shop) | Assistenza tecnica [support.qiagen.com](http://support.qiagen.com/) | Sito web [www.qiagen.com](http://www.qiagen.com/)